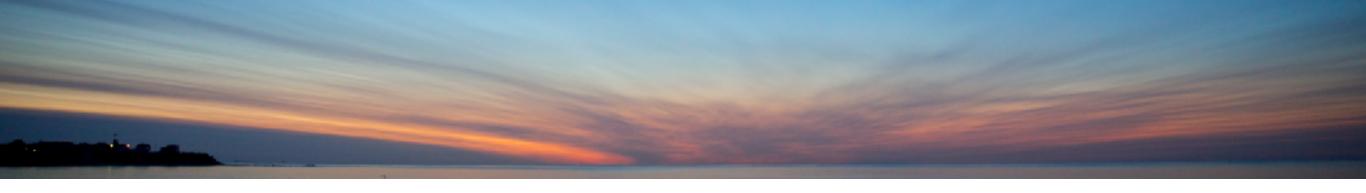

## 9 Years of i Can

Dawn May

<u>DawnMay@dawnmayi.com</u>

@DawnMayiCan

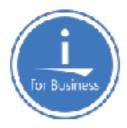

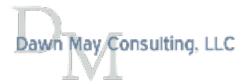

### IBM i Blogs You Must Read

IBM Systems Magazine Blogs

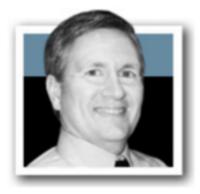

You and i IBM i Trends and Strategies

You and i
Steve Will, IBM i Chief Architect

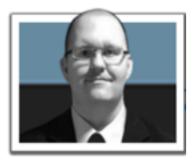

Open Your i
Open Your i

Jesse Gorzinski, IBM i Open Source Business Architect

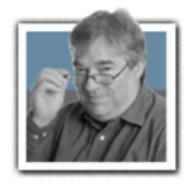

iDevelop Application Development for IBM i

User Groups November 2018

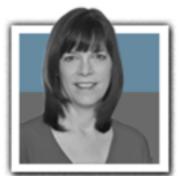

<u>iDevelop</u> Jon Paris and Susan Gantner

## Other IBM i Blogs You Must Read

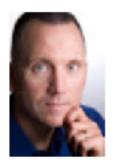

Db2 for i
Mike Cain, IBM Systems Lab Services

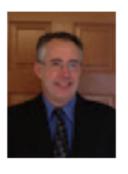

Db2 Web Query for i
Doug Mack, IBM Systems Lab Services

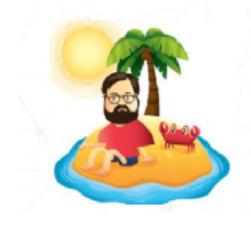

Scott's iLand
Scott Klement

IBMi.org - Bart's Blog

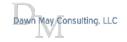

#### And More!

iTech Solutions Group Blog

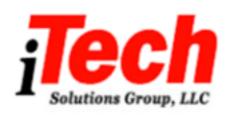

HelpSystems Blog

iTech Solutions Group Blog

.... and more .....

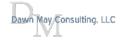

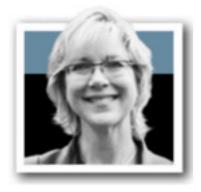

# i Can Technical Tips for i

Displaying results 1-10 (of 358)

|< < 1-2-3-4-5-6-7-8-9-10 > >|

For a simple list of all blogs on one page:

"i Can" Blog of Blogs

IBM.biz/iCanBlog

#### i Can Blog of Blogs

Dike | Updated today at 1:44 PM by DawnMayiCan | Tags: ican Add or remove tags.

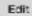

Page Actions \*

This page is a listing of all the "i Can" blogs in chronological order (oldest at the bottom).

Watches and Job Log Messages

The QDFTSVR Job Description

Managing Prestart Server Jobs by Remote IP address

QSYS2.ACTIVE\_JOB\_INFO Service Enhancements: QTEMP\_SIZE and Much More

IBM i Access Client Solutions - IFS Properties

Work with Active Prestart Jobs

Prestart Jobs and Server Jobs

Subsystem Configuration for Prestart Jobs

Display Active Prestart Jobs

Prestart Job Configuration Settings

IBM i System Supplied Prestart Job Entries

Introduction to Prestart Jobs

Search the Job Log of an Active Job

IBM i QSYS2.Services\_Info() and Navigator for i

Improved Temporary Storage Tracking for IBM i (Part 9)

Copy Performance Data using ACS IFS Tasks

Editing a File in the IFS with Navigator for i

Working with the IFS: Access Client Solutions vs Navigator for i

How to Save 5250 Configurations as Default Profile

Workload Groups and Performance Considerations

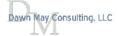

### Blog Themes

- IBM i Systems Management Topics
  - Work management
  - Performance tools and performance management
  - Navigator for i
  - ACS
  - IBM i Services
- Guest Bloggers from the IBM i development team on other topics
  - Networking
  - Application Development
  - ... and more ....

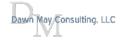

### IBM i Services Blogs

- OSYS2.ACTIVE JOB INFO Service Enhancements: EMP\_SIZE and Much More
- Route More Work to Subsystems by User Profile
- IBM i QSYS2.Services Info() and Navigator for i
- STACK\_INFO() IBM i Service
- IBM i Services for Function Usage Information
- IBM i Services
- Integration Between Navigator and Access Client Solutions

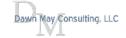

### Interfaces to Manage IBM i

- IBM i has a rich set of tools to manage the system
  - Navigator for i graphical interface
  - Access Client Solutions
    - 5250
    - Printer output
    - IFS
    - Database
    - · .... and much more
  - Commands
  - APIs
  - Administration Runtime Expert
  - and increasingly, IBM i services

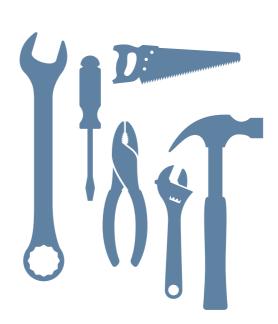

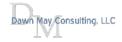

### IBM i Services

- IBM i Services are delivered in the Db2 for i Group PTF
  - 7.3 SF99703
  - 7.2 SF99702
- Documentation can be found at:
  - IBM i developerWorks SQL Services

You are in: IBM | Technology Updates > IBM | Technology Updates > DB2 for | - Technology Updates > DB2 for | - Services

DB2 for i - Services

• IBM i Knowledge Center - IBM i Services

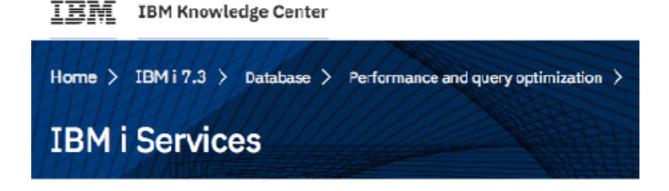

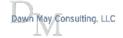

### The Power of SQL

- SQL is easy to learn
- SQL has powerful capabilities to access and organize data
  - Select the data you want
  - Organize it how you want
  - Combine data from different tables (services)
  - Limit the data to only top contributors
  - ... and more ...
- Keep the <u>SQL Reference</u> handy

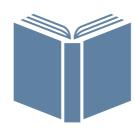

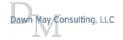

#### SYS2.ACTIVE\_JOB\_INFO Service Enhancements: QTEMP\_SIZE and Much More

http://www.ibmsystemsmag.com/Blogs/i-Can/Archive/qtemp-temporary-or-permanent-storage/ http://www.ibmsystemsmag.com/Blogs/i-Can/March-2017/Determining-the-Size-of-QTEMP/

### QSYS2.ACTIVE\_JOB\_INFO Service to find the size of any job's QTEMP

```
SELECT JOB NAME, AUTHORIZATION NAME, QTEMP SIZE
   FROM TABLE (QSYS2.ACTIVE JOB INFO (DETAILED INFO => 'QTEMP'))
   ORDER BY QTEMP SIZE DESC LIMIT 10;
```

| JOB_NAME                | AUTHORIZATION_NAME | QTEMP_SIZE |
|-------------------------|--------------------|------------|
| 642654/QUSER/QZDASSINIT | DAWNM              | 18         |
| 622688/QUSER/QNPSERVS   | QUSER              | 1          |
| 622689/QUSER/QNPSERVS   | QUSER              | 1          |
| 622690/QUSER/QNPSERVS   | QUSER              | 1          |
| 621970/QUSER/QNPSERVR   | QUSER              | 1          |
| 640932/QTMHHTTP/QHTTP   | QTMHHTTP           | 1          |
| 631188/QUSER/QNPSERVS   | QUSER              | 1          |
| 631189/QUSER/QNPSERVS   | QUSER              | 1          |
| 621898/QSYS/QDBSRVXR2   | QSYS               | 1          |
| 622669/QSYS/DAWNMAY     | QSYS               | 0          |
| 1                       |                    |            |

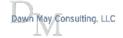

### Route More Work to Subsystems by User Profile

- IBM i Service to route work to subsystems by the requesting user profile
  - OSYS2.SET\_SERVER\_SBS\_ROUTING()
    - To create the configuration
  - QSYS2.SERVER\_SBS\_ROUTING
    - To review the configuration

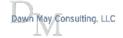

### QSYS2.SET\_SERVER\_SBS\_ROUTING()

- IBM i Service to route work requests to subsystems by user profile
- Supported for the following servers:
  - Central Server QZŞCSRVS
  - Database Server QZDASOINIT
  - Dataqueue Server QZHQSSRV
  - DDM/DRDA Server QRWTSRVR
  - File Server QPWFSERVSO
  - Network Print Server QNPSERVS
  - Remote Command Server QZRCSRVS
- This is not supported for the secure servers (SSL)

### Route More Work to Subsystems by User Profile

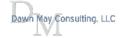

### QSYS2.SET\_SERVER\_SBS\_ROUTING() - Allow Rollover Support

Allow Rollover allows you to control the behavior when the specified subsystem is not active

- · NO
  - If the alternate subsystem cannot be used, the connection request will fail
- · YES
  - If the alternate subsystem cannot be used, the connection request will succeed by using a batch immediate job in the default subsystem
- If this parameter is not specified, the default is YES
- Requires:
  - IBM i 7.3
  - IBM i 7.2 SF99702 Level 11 or later

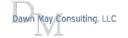

### QSYS2.SET\_SERVER\_SBS\_ROUTING()

- SQL Procedure to configure your subsystem routing information
- Specify
  - Authorization name
    - User profile name
    - · Can be a group or supplemental group profile
  - Server name
  - The subsystem to route to
  - Allow rollover yes or no
    - The specified subsystem is not active, should the request roll over to the default subsystem?

```
CALL QSYS2.SET_SERVER_SBS_ROUTING('DAWNM','*ALL','DAWNMAY','NO');
```

All DAWNM's server jobs will be routed to subsystem DAWNMAY If subsystem DAWNMAY is not active, the connection is rejected

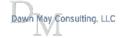

### QSYS2.SERVER\_SBS\_ROUTING

SELECT \* FROM QSYS2.SERVER\_SBS\_ROUTING;

AUTHORIZATION\_NAME DAWNM

| QRWTSRVR_SUBSYSTEM | QZDASOINIT_SUBSYSTEM | QZRCSRVS_SUBSYSTEM | QZHQSSRV_SUBSYSTEM |
|--------------------|----------------------|--------------------|--------------------|
| DAWNMAY            | DAWNMAY              | DAWNMAY            | DAWNMAY            |

| QZSCSRVS_SUBSYSTEM | QNPSERVS_SUBSYSTEM | QPWFSERVSO_SUBSYSTEM |
|--------------------|--------------------|----------------------|
| DAWNMAY            | DAWNMAY            | DAWNMAY              |

| QRWTSRVR_ROLLOVER | QZDASOINIT_ROLLOVER | QZRCSRVS_ROLLOVER | QZHQSSRV_ROLLOVER |
|-------------------|---------------------|-------------------|-------------------|
| NO                | NO                  | NO                | NO                |

| QZSCSRVS_ROLLOVER | QNPSERVS_ROLLOVER | QPWFSERVSO_ROLLOVER |
|-------------------|-------------------|---------------------|
| NO                | NO                | NO                  |

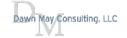

### IBM i Access Client Solutions Blogs

- IBM i Access Client Solutions IFS Properties
- Working with the IFS: Access Client Solutions vs Navigator for i
- Copy Performance Data Using the ACS IFS Tasks
- How to Identify Your Active 5250 Session
- How to Save 5250 Configurations as Default Profile
- Integration Between Navigator and Access Client Solutions
- Application Administratio with Access Client Solutions
- Access Client Solutions A Better 5250 Emulator
- Client Special Registers

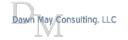

#### IFS Features

- Support for accessing the IFS was added in July of 2016
- Major features include:
  - View files, permissions, properties
  - Upload and download files, copy and paste files
  - Send files to multiple IBM i partitions
  - View content of files
- IFS file cabinet icon from 5250 session

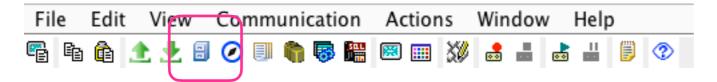

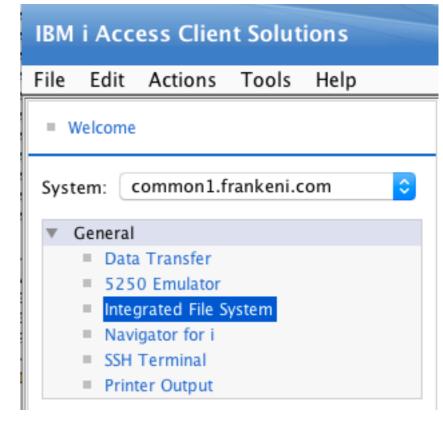

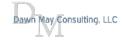

#### **IFS Preferences**

- Specify your
  - Download location
  - Home directory
  - View
    - Detailed messages
      - Control display of messages
    - Show all directories and files
      - Turn on to see hidden files

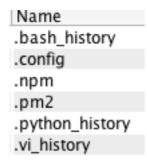

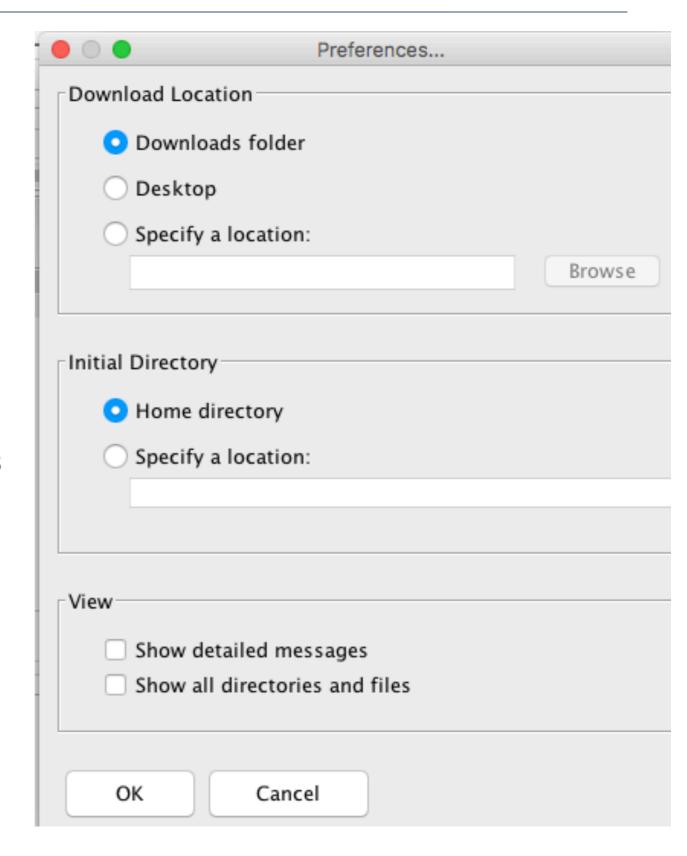

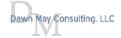

### Options for files

· Note you can only view files, not edit them

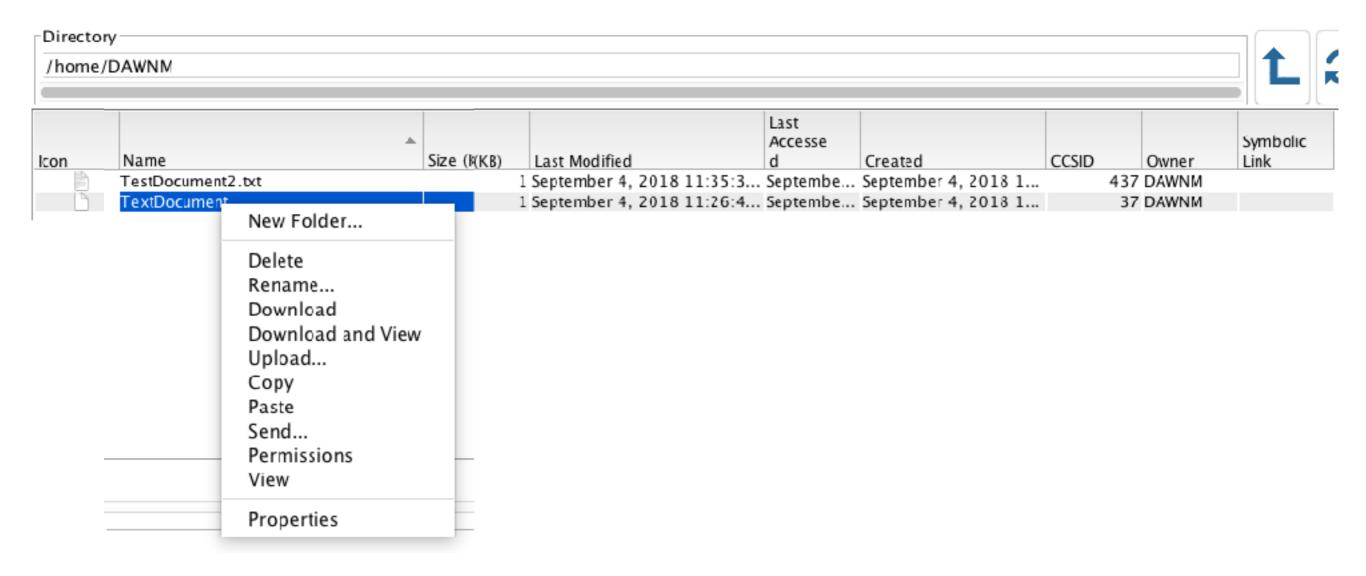

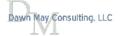

### **Permissions**

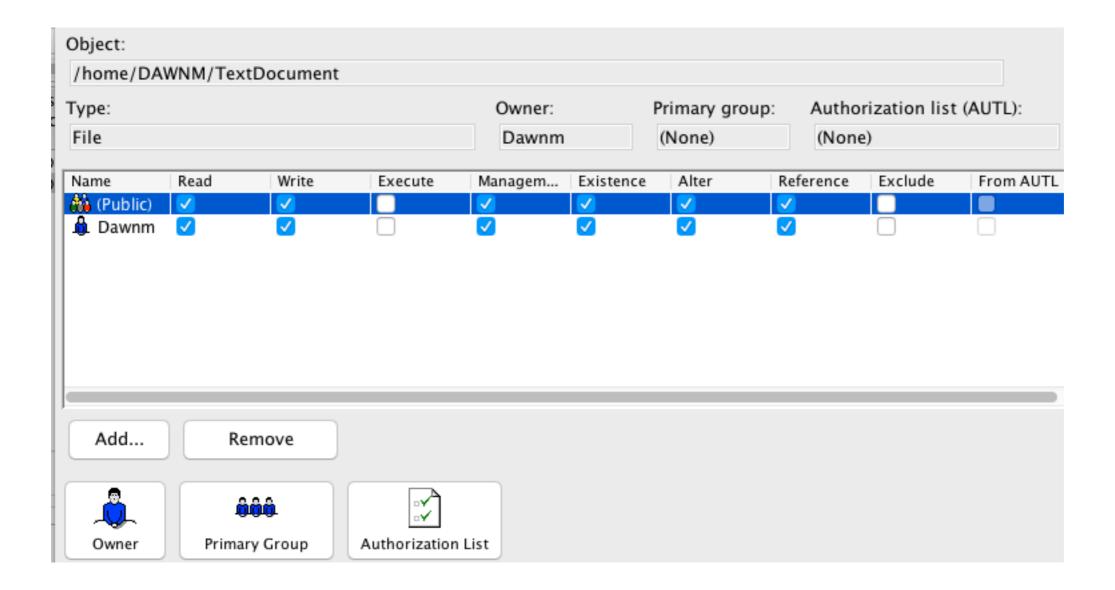

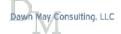

#### Send

- Send files to other IBM i partitions
- ACS makes sending Save Files very easy!
  - No need to know the magic steps needed when using FTP
- Can send to multiple IBM i partitions
- Can copy & paste / drag & drop between IBM i partitions

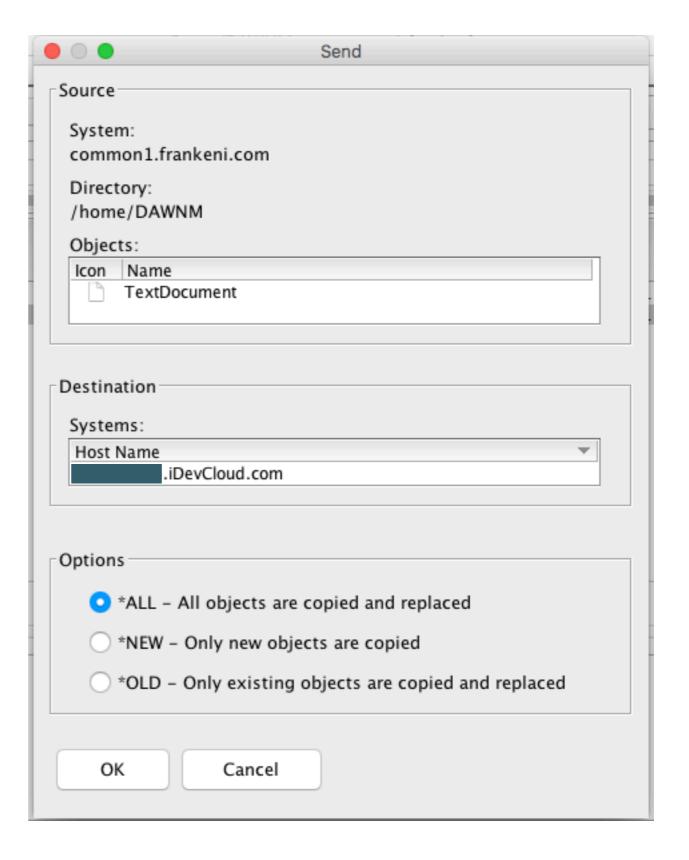

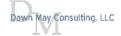

### IFS and Sending Files

- IFS tasks use QFileSvr.400 file system to copy or send objects from one IBM i partition to another
- User profile and password on both partitions must match
- Partitions must have the same password level system value (QPWDLVL)
- The Integrated File System support requires authority to use the following CL commands:
  - CPY
  - **CPYFRMSTMF**
  - **CPYTOSTMF**
  - **CRTDIR**
  - **CRTLIB**
  - **CRTSAVF**
  - **RMVDIR**
  - RST
  - SAV
  - **SETASPGRP**

Read the "GettingStarted" document for more information

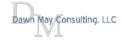

### Access Client Solutions - A Better 5250 Emulator

- Tabbed windows
- Mouse wheel support
- Water mark support
- Default session configuration
- Screen history
- Scratch pad

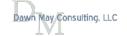

#### **Tabbed Windows**

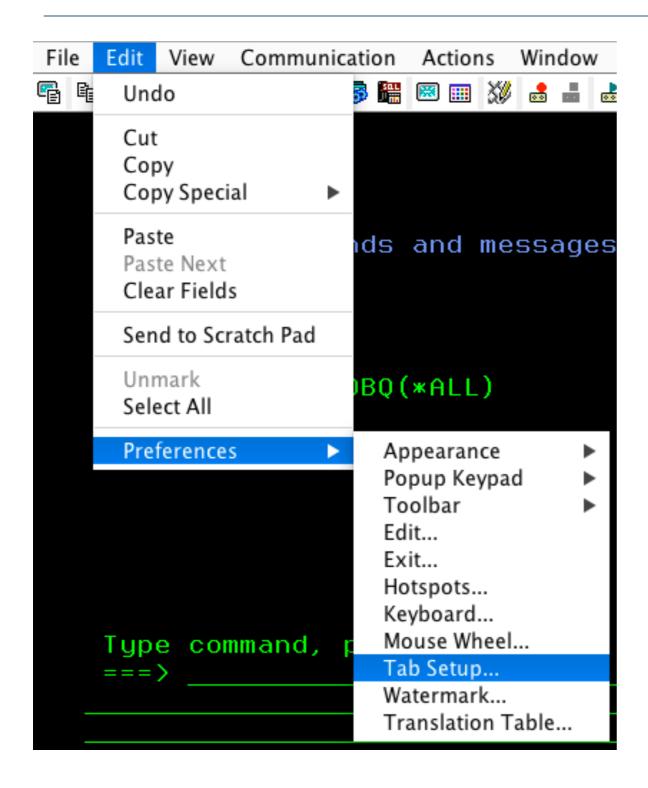

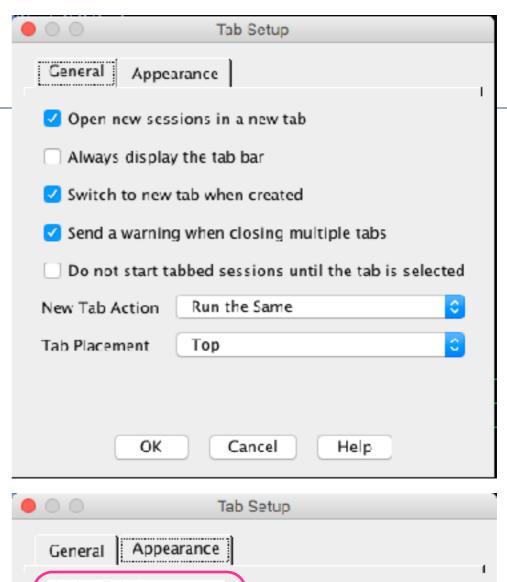

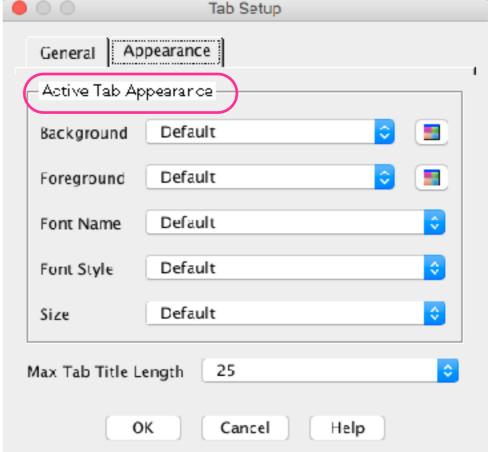

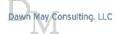

#### Tabbed Windows - Inactive sessions

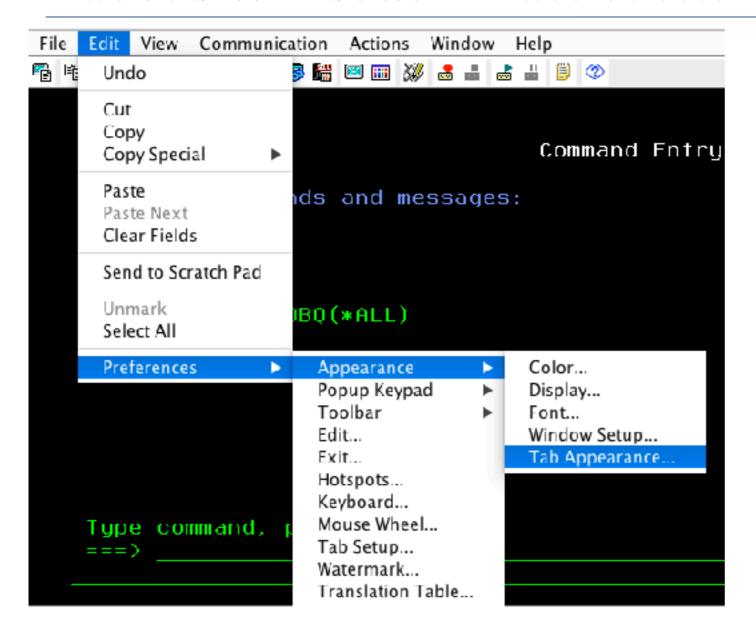

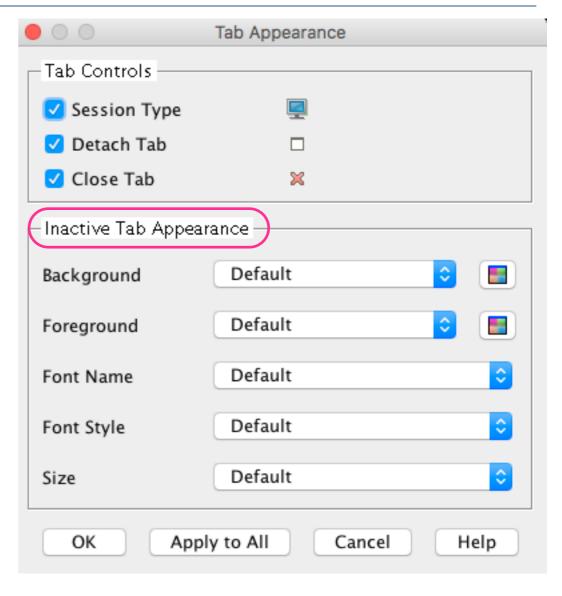

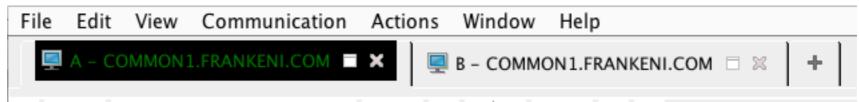

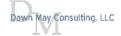

### Manipulate tabbed windows

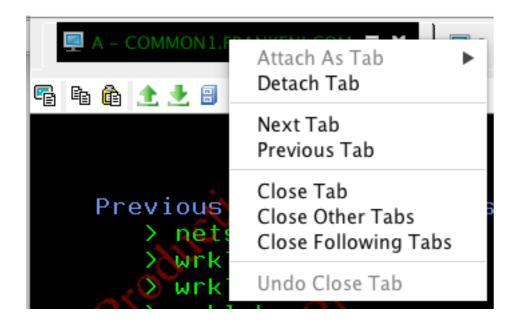

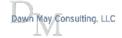

### Mouse Wheel Support

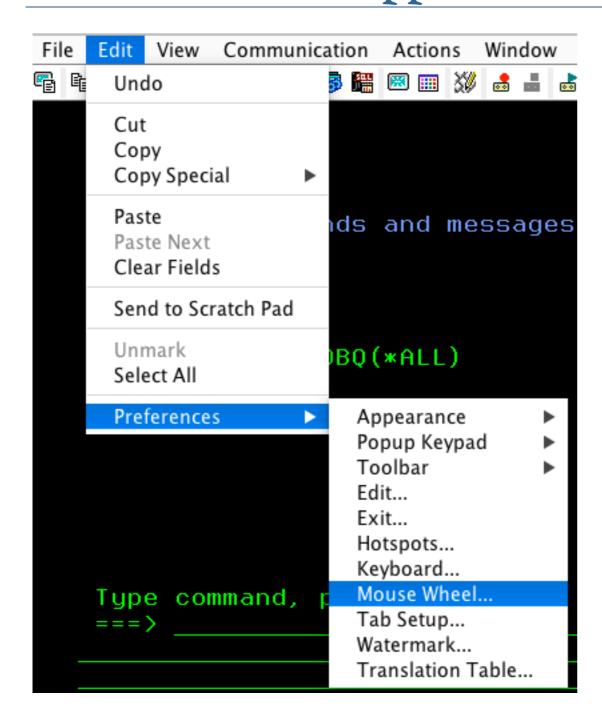

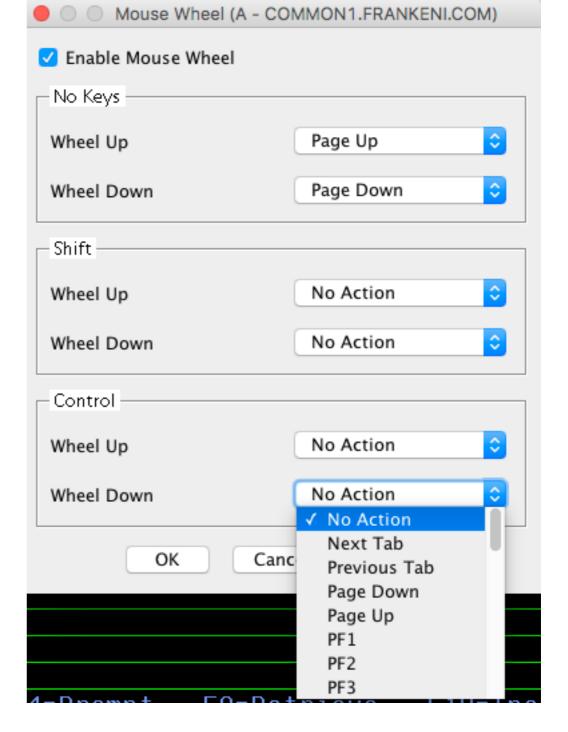

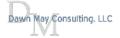

#### Watermark

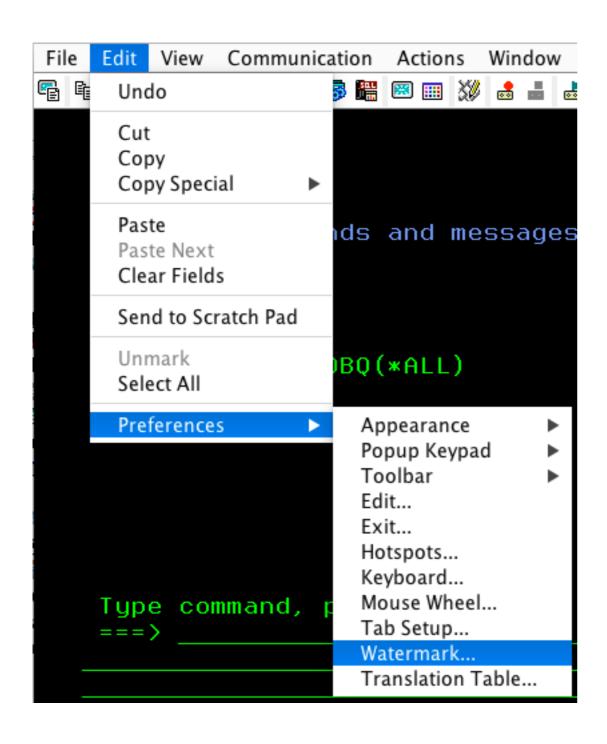

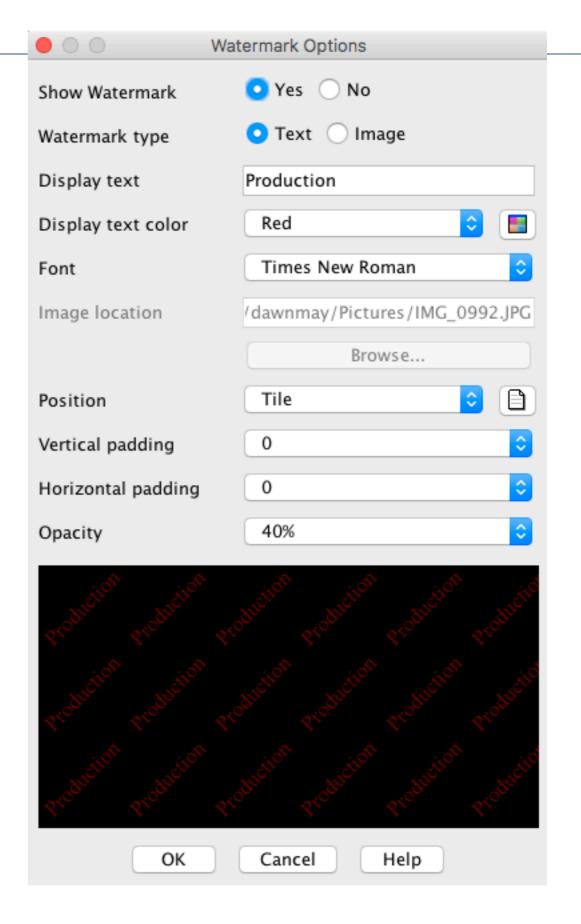

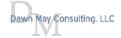

#### Tiled Text

```
Command Entry
                                                                       COMMON1
                                                          Request level:
Previous commands and messages:
   > netstat
   > wrklnk /
   🔈 wrklnk /
   → wrklnk
   > WRKJOBQ JOBQ(*ALL)
                                                                         Bottom
Type command, press Enter.
                                    F10-Include detailed messages
F3-Exit
                      F9-Retrieve
          F4-Prompt
F11=Display full
                                    F13=Information Assistant
                      F12=Cancel
                                                                F24=More keys
Already at bottom of area.
                                                                          18/007
    Ĥ
```

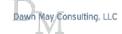

## Watermark Image

```
Command Entry
                                                                    COMMON1
                                                        Request level:
Previous commands and messages:
   > netstat
   > wrklnk /
   > wrklnk /
   > wrklnk
    WRKJOBQ JOBQ(*ALL)
                                                                      Bottom
Type command, press Enter.
         F4=Prompt F9=Retrieve F10=Include detailed messages
F3=Exit
F11=Display full
                F12=Cancel F13=Information Assistant F24=More keys
Already at bottom of area.
                                                                       18/007
```

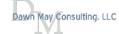

### How to Save 5250 Configurations as Default Profile

- You set up all your perfect customizations
- Now you want to save that configuration to be your default profile for all new sessions
- It's easy.

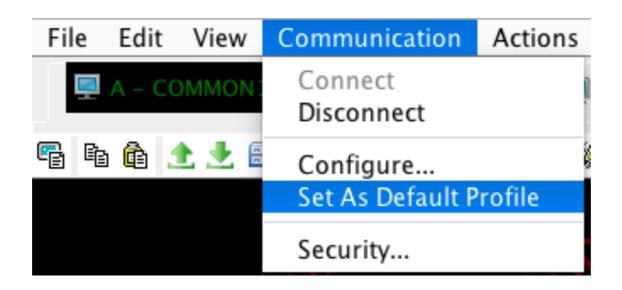

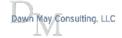

### Screen History

- Screen history
  - Limited to 15 screens
- Screen history archive
  - Screens are saved to disk
  - Can save a screen history archive as a .txt file

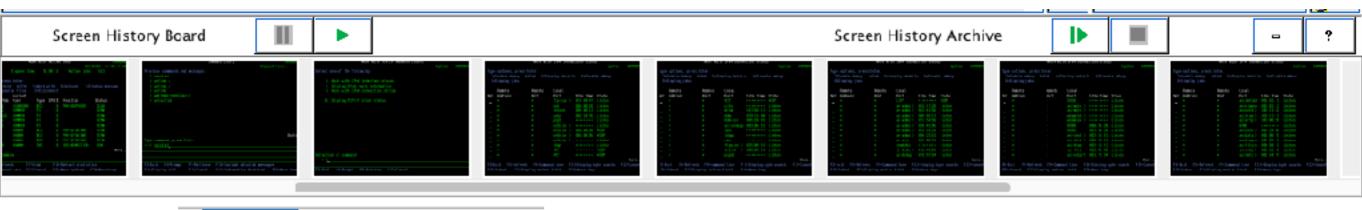

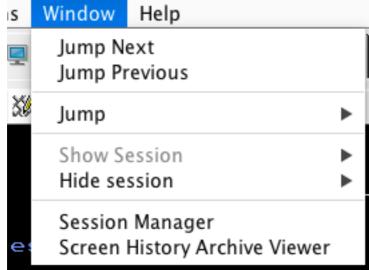

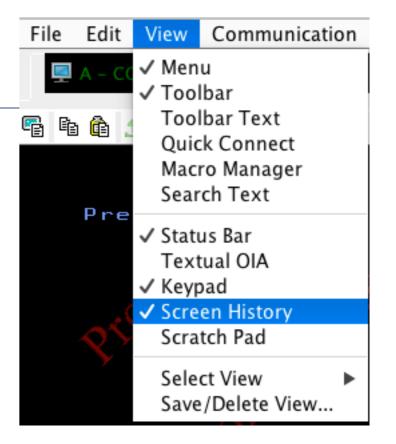

#### Scratch Pad

- Basic text editor
- Can send 5250 screen contents to the Scratch Pad

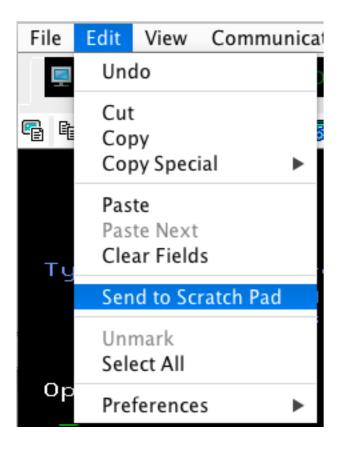

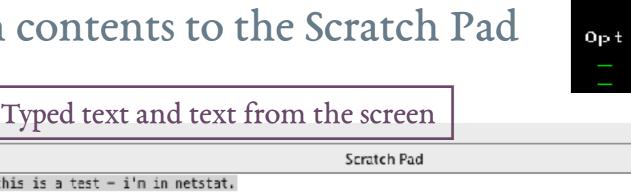

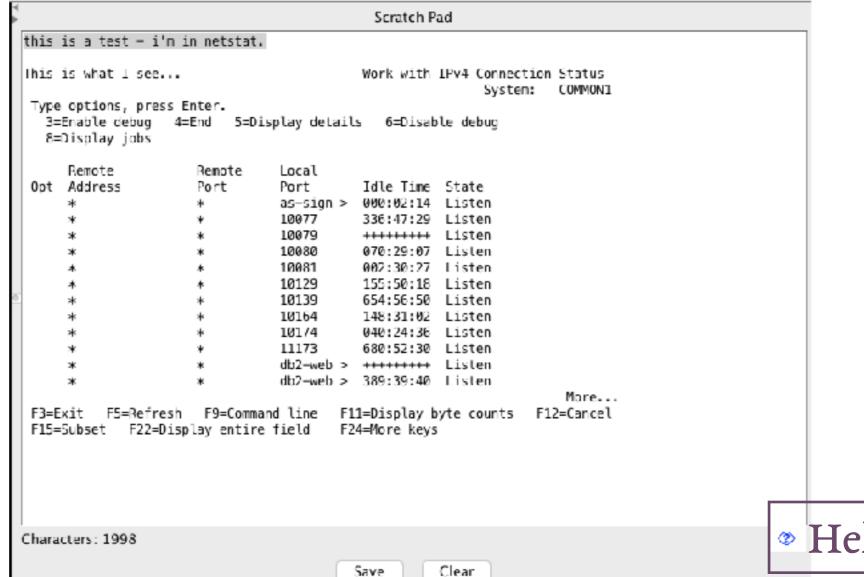

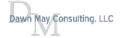

View Communication

√ Toolbar

✓ Status Bar

8-D ✓ Keypad

Textual OIA

✓ Screen History

✓ Scratch Pad

Select View

Save/Delete View...

Toolbar Text

Quick Connect Macro Manager Search Text

File Edit

**a a a** 

Lype

### Client Special Registers

ACS uses Client Special Registers when using Run SQL Scripts

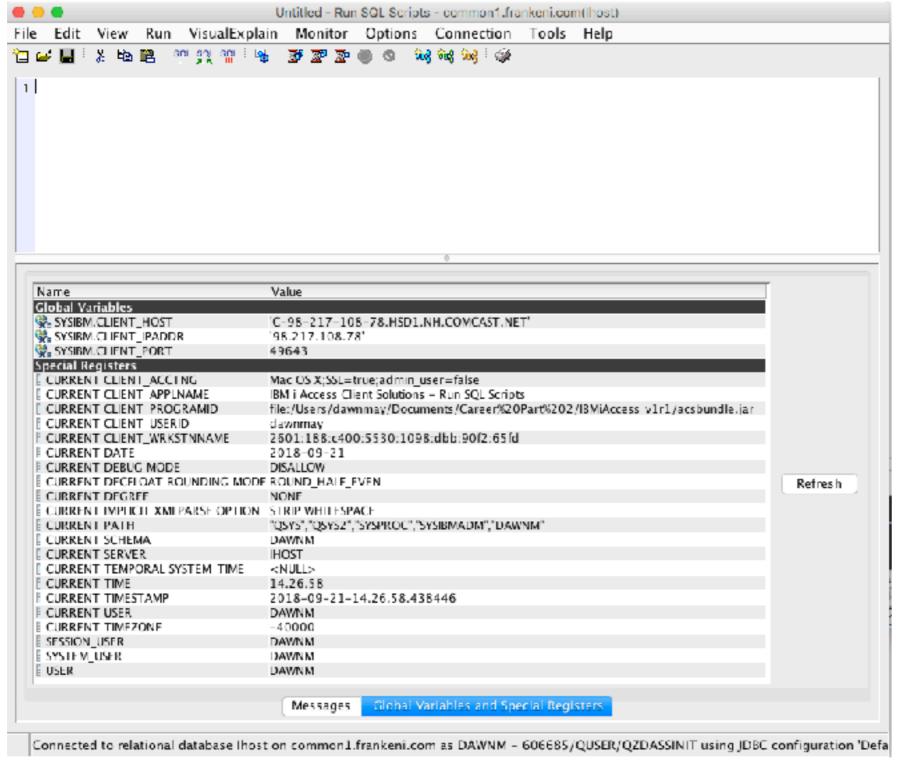

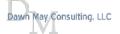

### Client Special Registers

- When using SQL Performance Center, SQL Details for Jobs, you can also see the Client Special Registers associated with that job
  - Consider using client special registers to aid in identifying who is running that SQL statement

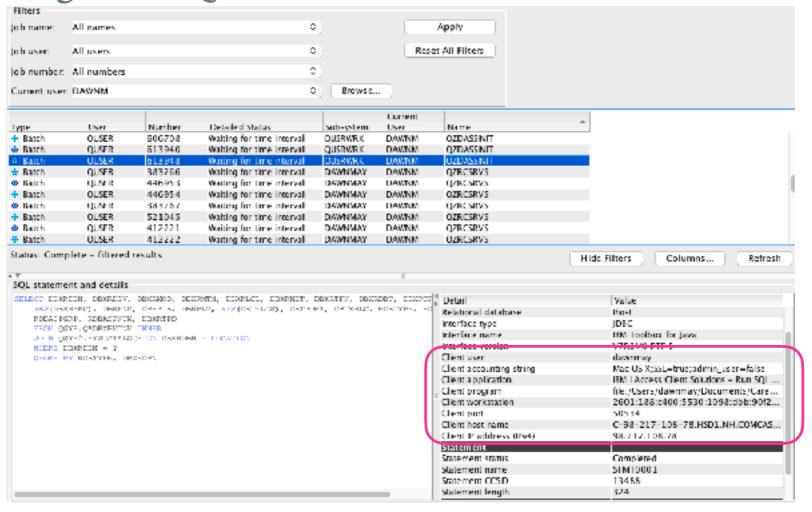

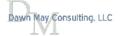

## ACS and Application Administration

- Blogs
  - IBM i Services for Function Usage Information
  - New Function Usage IDs
  - Functional Usage Capabilities
  - Functional Usage Capabilities, Part 2
- Other articles
  - Granular Security Control with Functional Usage
  - IBM i Function Usage IDs

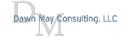

### Application Administration

- Controlled with Navigator restrictions
  - Printer Output
  - Integrated File Systems
  - Database tasks (Run SQL Scripts and SQL Performance Center)
- Application Administration for Client Applications are:
  - 5250 emulator
  - Data Transfer

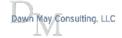

### ACS and Application Administration

- The user will still see the functions within the ACS interface unless you hide them
- An error will be received when attempting to use them
- For example, attempting to use the SQL Performance Center:

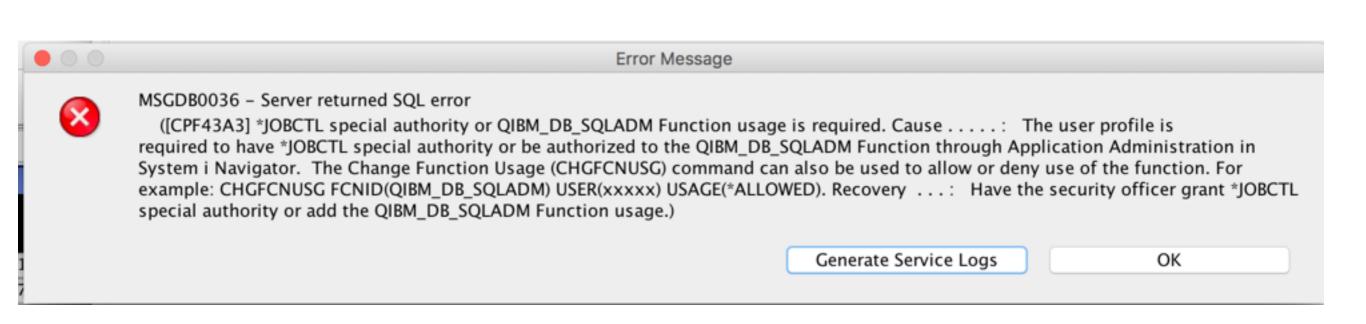

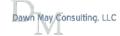

#### Customize Access (Local Settings) - localhost Function: **Printer Output** localhost Product: Function Description: Provides support to work with printer output. Access: Default access ✓ Users with all object system privilege Customized access for users and groups Users and groups: Access allowed: All Users [Empty] Add -> Go AATIM ABARTELL Remove <-ACSLAB Access denied: ADEKREON APACHE001 **DAWNMAY** Add -> Go APACHE002 APACHE003 APACHE004 APACHE005 APACHE006 Remove <-APACHE007 APACHE008 APACHE009 WRKFCNUSG FCNID (QIBM XE1\*) Remove Customization OK Cancel

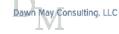

### Client Applications

· If you do not see any applications under the "Client Applications" tab, use the Applications button to add them

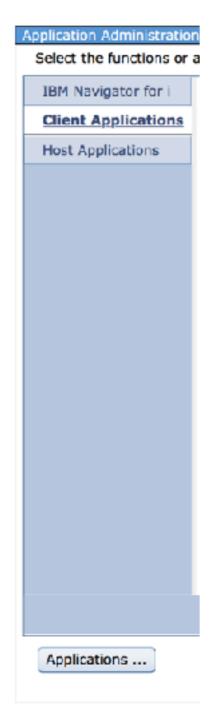

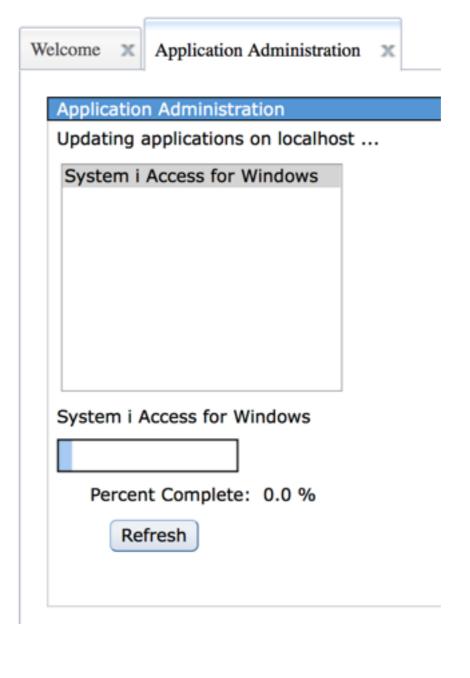

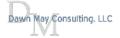

## Client Applications

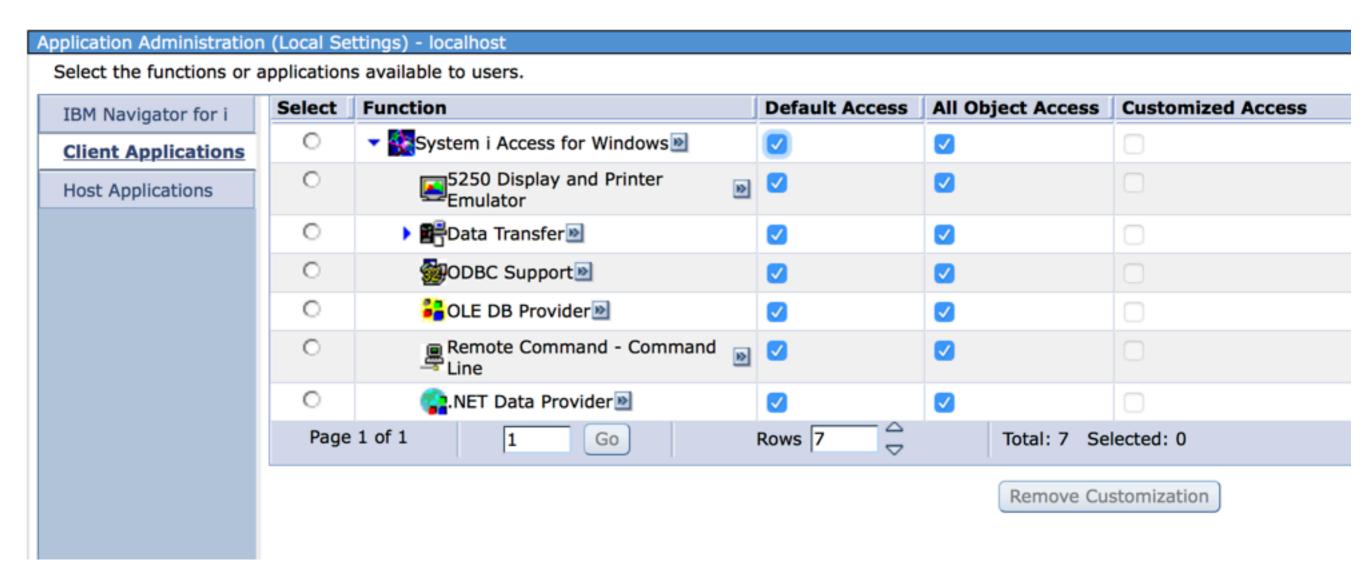

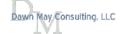

### Integration Between Navigator and Access Client Solutions

Launch Navigator

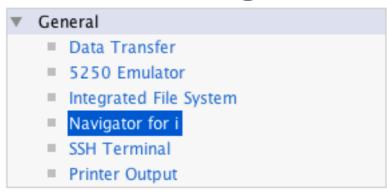

- Listen for Navigator requests
  - Allows Navigator to use ACS for features such as Run SQL Scripts

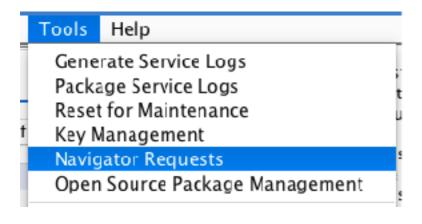

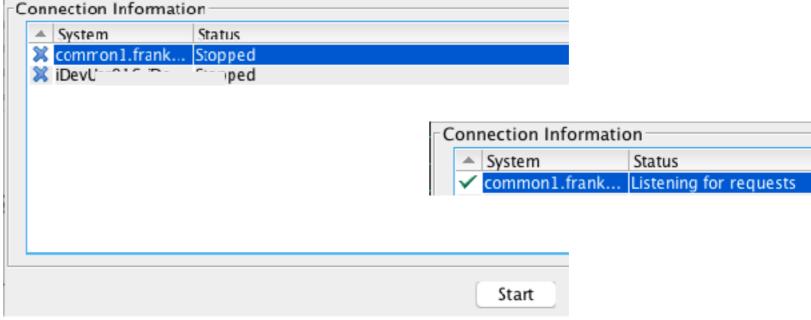

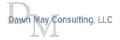

## IBM i 7.2 Temporary Storage Tracking

- 7.2 Improved Temporary Storage Tracking
  - <u>Part 1</u> Overview and operating system enablement
  - <u>Part 2</u> 7.2 temporary storage at the system-level
  - <u>Part 3</u> 7.2 temporary storage at the job-level
  - Part 4 7.2 Collection Services enablement
  - Part 5 Setting limits and notification
  - Part 6 using SYSTMPSTG storage services
  - Part 7 Temporary Storage and the database, part 1
  - Part 8 Temporary Storage and the database, part 2
  - Part 9 Temporary Storage and the database, part 3
- Understand Disk Space Usage

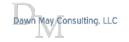

## Temporary and Permanent storage

- Temporary storage
  - Called 'unprotected storage' (pre-7.2 WRKSYSSTS)
  - Temporary storage is reclaimed on each IPL of the operating system
  - Temporary storage has been "charged" at a job level
  - Temporary storage can also be shared across multiple jobs
- Permanent storage
  - Storage for all permanent objects in libraries and directories
  - Persists across an IPL of the operating system
  - Permanent storage is charged to the user profile that owns the object
  - Note: All objects shown by DSPLIB are permanent objects
    - Objects in QTEMP are permanent objects

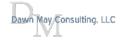

## Challenges with Temporary storage

- Hard to find largest consumers of temp storage
  - Tedious to find which job has used the most temporary storage

- Totals could be inaccurate or misleading
  - If job A allocates shared memory and job B deallocates the shared memory, the storage for the shared memory is deducted from job B, not job A
  - Some temporary storage usage not "charged" to any job
  - Temporary storage designed to be shared across jobs

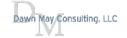

## 7.2 Temporary storage buckets

- Define "buckets" to account for temporary storage usage
- Buckets created for:
  - Temporary storage scoped to the job
  - Temporary storage shared by multiple jobs

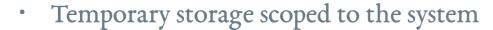

- Examples are temporary UDFS and POSIX shared memory objects
- Temporary storage that is not scoped to the job or system
  - "No charge" allocations
  - Used by Licensed Internal Code tasks or other system services
- Temporary storage allocations that persist after a job ends
- New interfaces to show all temporary storage buckets in use
  - Total of all buckets will match the temporary storage total reported by System Status

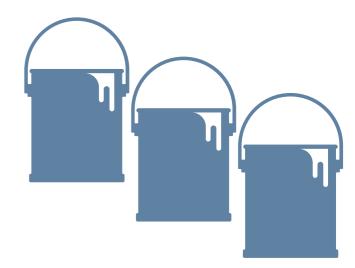

## Active Jobs - Temporary Storage Used

| Active Jobs - Common1.frankeni.com |                     |              |                          |       |              |                 |                             |
|------------------------------------|---------------------|--------------|--------------------------|-------|--------------|-----------------|-----------------------------|
| Refresh Elapsed time: 01:09:57     |                     |              |                          |       |              |                 |                             |
| 2                                  |                     | Searc        | ch                       | **    |              |                 |                             |
| >> No filter applied               |                     |              |                          |       |              |                 | ×                           |
| Job Name                           | Detailed Status     | Current User | Туре                     | CPU % | Run Priority | Thread<br>Count | Temporary Storage Used (MB) |
| Admin2                             | Waiting for thread  | Qlwisvr      | Batch immediate          | 1.2   | 25           | 126             | 949                         |
| Admin4                             | Waiting for thread  | Qwebadmin    | Batch immediate          | 0.0   | 25           | 118             | 222                         |
| Admin5                             | Waiting for thread  | Qlwisvr      | Batch immediate          | 0.0   | 25           | 89              | 172                         |
| Http2demo                          | Waiting for signal  | Qtmhhttp     | Batch Immediate - Server | 0.0   | 25           | 107             | 172                         |
| a Admin1                           | Waiting for thread  | Qlwisvr      | Batch immediate          | 0.0   | 25           | 89              | 157                         |
| Admin3                             | Waiting for thread  | Qlwisvr      | Batch immediate          | 0.0   | 25           | 70              | 153                         |
| Qusrdir                            | Waiting for signal  | Qdirsrv      | Batch - Server           | 0.0   | 50           | 12              | 149                         |
| Qypsjsvr                           | Waiting for signal  | Qypsjsvr     | Batch - Server           | 0.0   | 10           | 51              | 72                          |
| Qypspfrcol                         | Waiting for dequeue | Qsys         | Batch                    | 0.0   | 1            | 29              | 65                          |
| Qinavmnsrv                         | Waiting for thread  | Qlwisvr      | Batch Immediate - Server | 0.0   | 50           | 44              | 62                          |
| Zenddbid                           | Waiting for select  | Mysql        | Batch immediate          | 0.0   | 30           | 26              | 60                          |
| Qsrvmon                            | Waiting for dequeue | Qsecofr      | Batch immediate          | 0.0   | 50           | 36              | 53                          |
|                                    |                     |              |                          |       |              | 1               |                             |

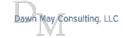

### WRKACTJOB - Sequence: \*TMPSTG

```
Work with Active Jobs (WRKACTJOB)
Type choices, press Enter.
Output . . . . . . . . . . . *
                                          *, *PRINT
                       Additional Parameters
Reset status statistics . . . .
                                           *NO, *YES
                              *NO
                                          Name, *ALL
*ALL
             + for more values
CPU percent limit . . . . . . .
                                           .1-99.9, *NONE
                              *NONE
Response time limit . . . . . .
                              *NONE
                                           .1-999.9 seconds, *NONE
Sequence . . . . . . . . . . . > *TMPSTG
                                           *SBS, *AUXIO, *CPU...
*ALL
                                          Name, generic*, *ALL, *SYS...
Automatic refresh interval . . .
                                           5-999 seconds, *PRV
                              *PRV
```

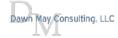

## WRKACTJOB - Temporary Storage (F11)

```
Work with Active Jobs
                                                                04/20/18
                                                                           14:39:51
           3.7
                                     02:20:32
                                                                    223
                    Elapsed time:
                                                   Active jobs:
CPU %:
Type options, press Enter.
  2=Change
              3=Hold
                                                            7=Display message
                                5=Work with
                                               6=Release
                       4=End
                                13=Disconnect ...
  8=Work with spooled files
                                                                   Temporary
     Subsystem/Job
                                                                    Storage
Opt
                     User
                                  Number
                                           Type
                                                 CPU %
                                                         Threads
                                           SBS
     OBATCH
                     OSYS
                                  091121
                                                     . 0
                                                                          3
                                  091124
                                           SBS
                                                                          3
     QCMN
                     OSYS
                                                     . 0
                                  091097
                                                     . 0
                                                                2
                                                                          3
     OCTL
                     OSYS
                                           SBS
                                                               2
     OHTTPSVR
                     QSYS
                                  091200
                                           SBS
                                                     . 0
                                                                          3
                                  094748 BCH
                                                               1
                                                                         13
       ADMIN
                     OTMHHTTP
                                                     . 0
       ADMIN
                     OTMHHTTP
                                  094749 BCI
                                                     . 0
                                                               1
                                                                          8
                                                              12
       ADMIN
                     OTMHHTTP
                                  094755 BCI
                                                     . 0
                                                                         19
                                                              30
       ADMIN1
                     OLWISVR
                                  094758 BCI
                                                     . 0
                                                                        162
                                                              80
                                  094930
                                          BCI
                                                     . 0
                                                                        792
       ADMIN2
                     OLWISVR
                                                                            More...
Parameters or command
===>
F3=Exit
          F5=Refresh
                        F7=Find
                                                              F11=Display status
                                   F10=Restart statistics
F12=Cancel
             F17=Top
                        F18=Bottom
                                      F23=More options
                                                              F24=More keys
```

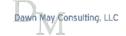

### WRKACTJOB - Temporary Storage

```
Work with Active Jobs
                                                               04/20/18
                                                                          14:43:14
           3.7
                                                                  223
                    Elapsed time:
                                     02:23:54
CPU %:
                                                  Active jobs:
Type options, press Enter.
  2=Change
             3=Hold
                                              6=Release
                                                           7=Display message
                       4=End
                                5=Work with
  8=Work with spooled files
                               13=Disconnect ...
                                                                 Temporary
     Subsystem/Job
                                                        Threads
                                          Type CPU %
                                                                  Storage
                     User
                                 Number
Opt
       O1ACPDST
                     OBRMS
                                  091196
                                          PJ
                                                    . 3
                                                                      1326
                                                                       792
       ADMIN2
                                  094930
                                          BCI
                                                    . 0
                                                             80
                     OLWISVR
                                                                       207
       OYPSPFRCOL
                     OSYS
                                  091160
                                          BCH
                                                    . 0
                                                             30
                     OYPSJSVR
                                 091207 BCH
                                                    . 0
                                                                       203
       OYPSJSVR
                                                             45
                                 094757 BCI
                                                                       185
       ADMIN4
                                                    . 0
                                                             36
                     OWEBADMIN
                                 094756 BCI
                                                    . 0
                                                             28
                                                                       165
       ADMIN5
                     OLWISVR
                                                                       162
       ADMIN1
                     QLWISVR
                                 094758 BCI
                                                    . 0
                                                             30
                                                                       155
       ADMIN3
                     OLWISVR
                                                    . 0
                                                             27
                                  094929 BCI
                                 091192 BCH
                                                             12
                                                                       147
       QUSRDIR
                                                    . 0
                     QDIRSRV
                                                                           More...
Parameters or command
===>
          F5=Refresh
                                  F10=Restart statistics
F3=Exit
                        F7=Find
                                                             F11=Display status
F12=Cancel
                        F18=Bottom
                                      F23=More options
                                                             F24=More keys
             F17=Top
```

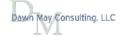

## Display Temporary Storage Details

### System Status – Disk space tab

### Button to display the temporary storage buckets

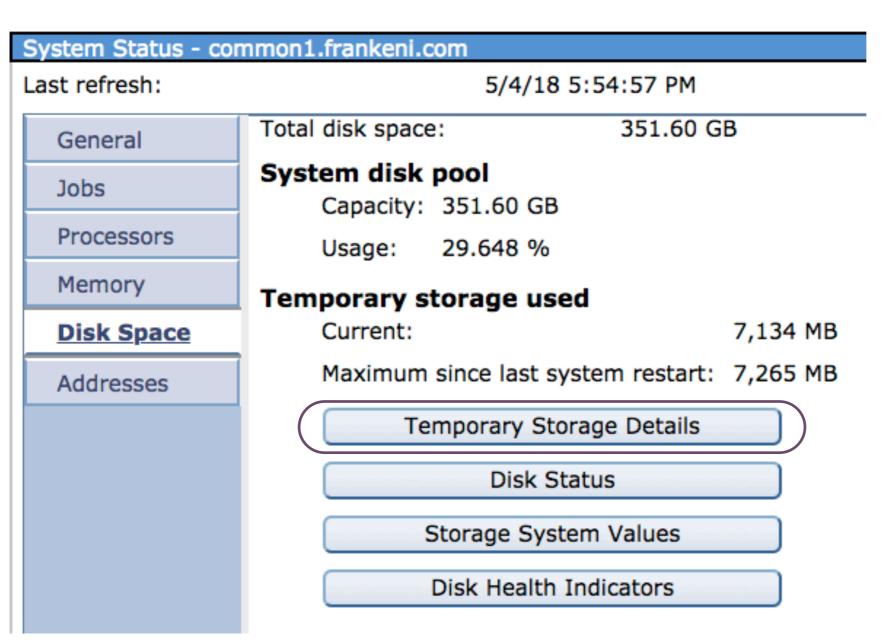

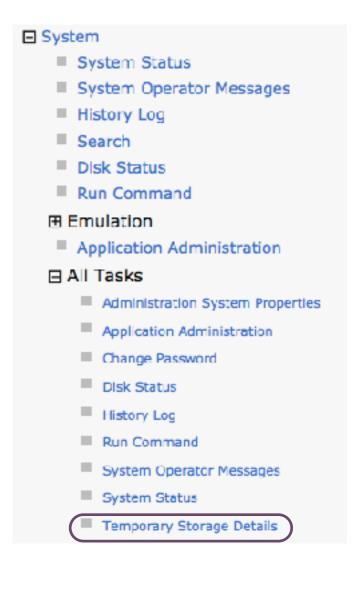

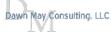

## Temporary Storage Details

### Sort on Bucket Current Size

| Temporary Storag                                                                  | e Details               |            |               |               |                     |                      |                     |            |
|-----------------------------------------------------------------------------------|-------------------------|------------|---------------|---------------|---------------------|----------------------|---------------------|------------|
| <b>2</b>   <b>□</b> ▼                                                             | ^ctions ▼               |            |               |               |                     | Filte                | r                   | **         |
| Bucket Number                                                                     | Global Bucket Name      | Job Name   | Job User Name | Joh<br>Number | Bucket Current Siz▼ | Bucket Limit<br>Size | Bucket Peak<br>Size | Iob Status |
| 🐃 No filter a                                                                     | pplied                  |            |               |               |                     |                      |                     | X          |
| 9                                                                                 | *DATABASE SQE Hcap      |            |               |               | 5,200,130,048       |                      | 6,978,285,568       | â          |
| 65711                                                                             | -                       | QYPSPFRCOL | QSYS          | 228,982       | 3,188,359,168       |                      | 3,188,383,744       | *ACTIVE    |
| 14                                                                                | *DATABASE DSI SQE MTI   | -          | -             |               | 1,847,902,208       |                      | 3,544,465,408       | -          |
| 1                                                                                 | *MACHINE                | -          | -             |               | 1,534,607,360       |                      | 1,744,994,304       | -          |
| В                                                                                 | *DATABASE Segment Cache | -          | -             |               | 1,208,311,576       |                      | 1,448,259,584       | -          |
| 66545                                                                             | -                       | ADMIN2     | QLWISVR       | 231,452       | 712,462,336         |                      | 877,588,480         | *ACTIVE    |
| 66539                                                                             | -                       | ADMIN4     | QWEBADMIN     | 230,871       | 204,214,272         |                      | 204,214,272         | *ACHVE     |
| 65772                                                                             | -                       | VDWINT     | QLWISVR       | 230,869       | 191,451,136         |                      | 191,451,136         | *ACTIVE    |
| 66527                                                                             | -                       | ADMIN3     | QLWISVR       | 231,045       | 169,570,304         |                      | 169,570,304         | *ACTIVE    |
| 65818                                                                             | -                       | 1151       | QDIRSRV       | 229,088       | 160,194,560         |                      | 160,/51,616         | *ACTIVE    |
| 65819                                                                             |                         | QUSRDIR    | QDIRSRV       | 229,089       | 159,232,000         |                      | 159,510,528         | *ACTIVE    |
| 65622                                                                             | -                       | QTCPWRK    | QSYS          | 228,897       | 151,506,944         |                      | 151,560,192         | *ACTIVE -  |
| 1 - 100 of 386 items 5   10   25   50   <b>100</b>   All H + <b>1</b> 2 3 4 + H + |                         |            |               |               |                     |                      |                     |            |

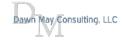

### Collection Services Support for Temporary Storage

### New fields in QAPMJOBMI

- Temporary storage information for the job
  - Current
  - Peak
  - Maximum allowed (\*MAXTMPSTG)
  - Storage allocated/deallocated since the start of the thread (4K units)

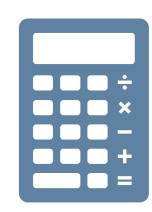

### New fields in QAPMSYSTEM

- Current temporary storage allocated for non database operations
- Current temporary storage allocated for database operations
- Current temporary storage charged to active jobs
- Current temporary storage charged to ended jobs
- Current user temporary storage the user temporary storage not charged to any job is accounted for here.

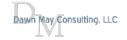

## Performance Data Investigator

Expand Collection Services

#### Selection

#### Name

Temporary Storage

#### Description

Chart and table views over a variety of temporary storage related performance statistics.

#### **Default Perspective**

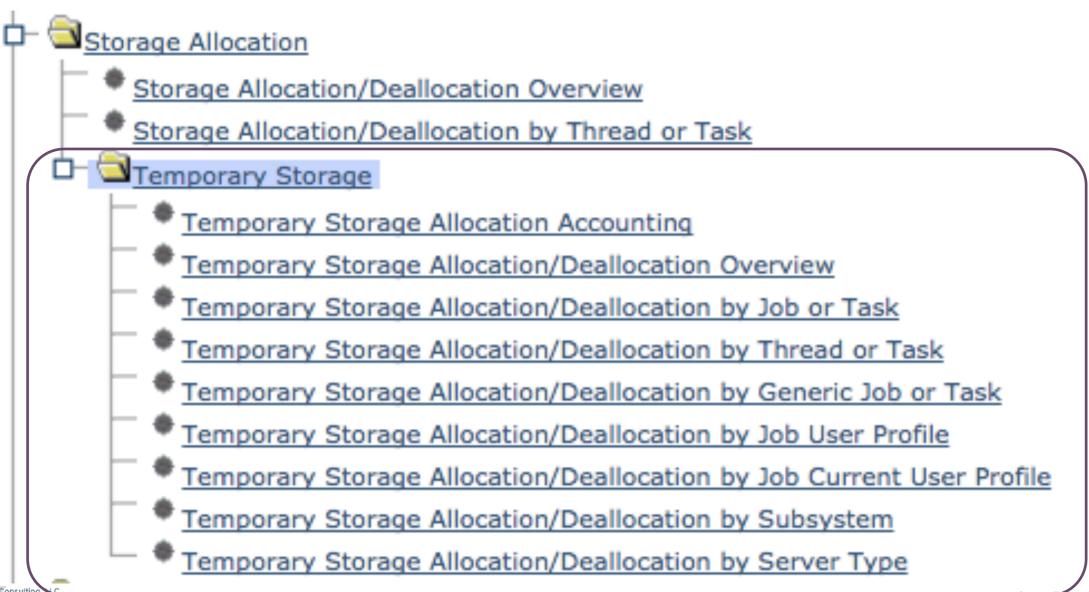

© 2018 Dawn May Consulting, LLC 46

### Temporary Storage - Allocation / Deallocation Overview

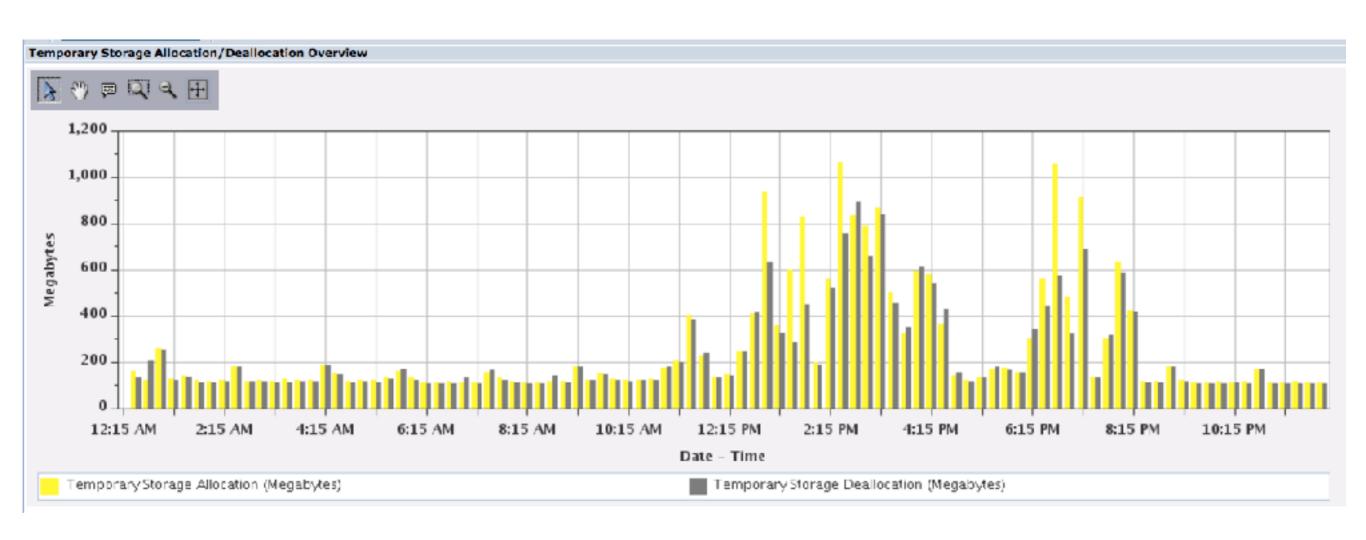

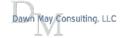

### From an overview perspective, drill down to more detail

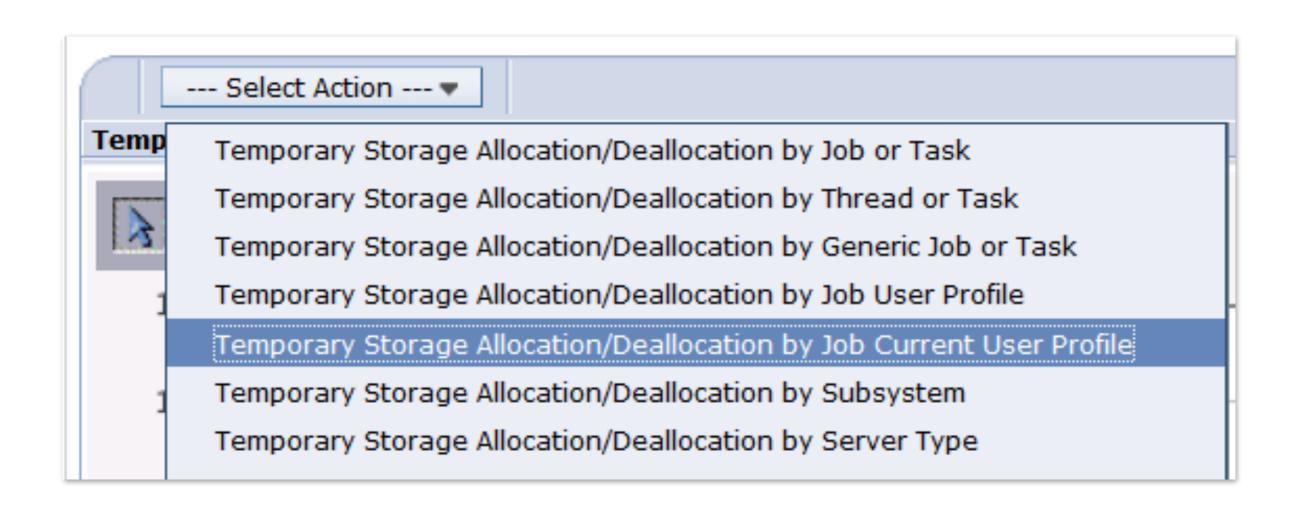

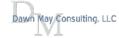

### Temporary Storage Allocation - by Job Current User Profile

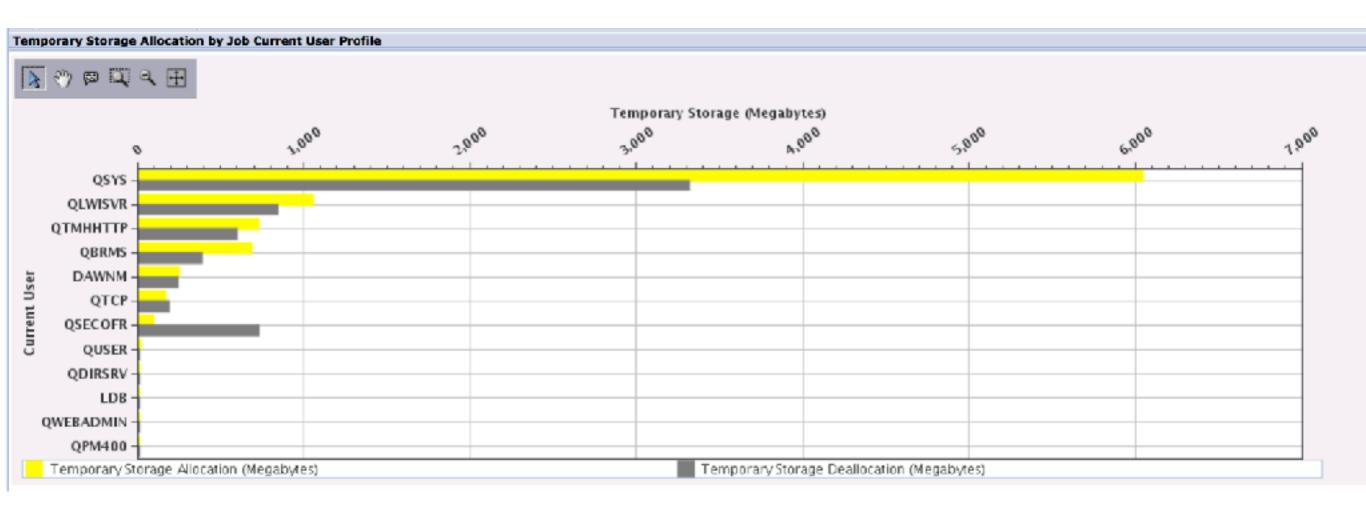

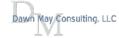

### IBM i Services - System Temporary Storage

### Storage Services

These views provide storage information.

#### SYSDISKSTAT

The SYSDISKSTAT view contains information about disks.

#### SYSTMPSTG

The SYSTMPSTG view contains one row for every temporary storage bucket that is tracking some amount of temporary storage across the system.

#### USER STORAGE

The USER\_STORAGE view contains details about storage by user profile.

### This SYSTMPSTG article has a nice write-up on the storage buckets

https://www.ibm.com/support/knowledgecenter/ssw\_ibm\_i\_73/rzajq/rzajqviewsystmpstg.htm

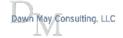

### >STRSQL

### >select \* from qsys2.SYSTMPSTG

| . : 224        |            |                    |          |             |               | Data width                                |
|----------------|------------|--------------------|----------|-------------|---------------|-------------------------------------------|
| osition to lin | ne         |                    |          |             |               | Shift to column                           |
|                |            |                    |          |             |               |                                           |
| +1             |            | 3+4+.              | 5+       | .6+7.       | +8+9.         | +10+                                      |
| SUCKET NUMBER  | GLOBAL BUC | KET NAME           | JOB NAME | JOB USER NA | ME JOB NUMBER | BUCKET CURRENT SIZ                        |
| _ 1            | *MACHINE   | _                  |          |             |               | $\overline{7}$ ,494,25 $\overline{0}$ ,49 |
| 3              | *PASE      |                    | _        | _           | _             | 88,932,35                                 |
| 4              | *NOTRACK   | User               | -        | -           | _             | 978,94                                    |
| 5              | *NOTRACK   | System             | _        | -           | -             | 66,187,26                                 |
| 6              | *IFS       | VNODE              | _        | -           | _             | 24,420,35                                 |
| 7              | *IFS       | File System Buffer | _        | -           | _             | 9,265,15                                  |
| 8              | *DATABASE  | Segment Cache      | -        | -           | -             | 195,035,13                                |
| 9              | *DATABASE  | SQE Heap           | -        | -           | -             | 578,064,38                                |
| 11             | *DATABASE  | DS SQE LOB         | -        | -           | -             | 16,38                                     |
| 14             | *DATABASE  | DSI SQE MTI        | -        | -           | -             | 1,531,90                                  |
| 15             | *IFS       | Directory Buffer   | -        | -           | -             | 2,097,15                                  |
| 4,096          | *OS        |                    | -        | -           | -             | 71,507,96                                 |
| 4,097          | *CMD       |                    | -        | -           | -             | 10,747,90                                 |
| 4,098          | *ACTJOB    |                    | -        | -           | -             | 67,588,09                                 |
| 4,099          | *IPC       |                    | -        | -           | -             | 1,131,474,94                              |
| 4,101          | *WM        |                    | -        | -           | -             | 81,289,23                                 |
| 4,102          | *SR        |                    | -        | -           | -             | 327,68                                    |
| 65,537         | -          |                    | SCPF     | QSYS        | 000000        | 48,308,22                                 |
| 65,538         | -          | )                  | QSYSARB3 | QSYS        | 009413        | 618,49                                    |

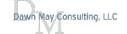

### >STRSQL

### >select \* from qsys2.SYSTMPSTG order by Bucket\_Current\_Size DESC

| . : 224        |                         |            |               |            |                                              |
|----------------|-------------------------|------------|---------------|------------|----------------------------------------------|
| osition to lin | ne                      |            |               |            | Shift to column                              |
| +1             | +2+3+4                  | .+5+       | 6+7           | +8+9.      | +10+                                         |
| 11+12          |                         |            |               |            |                                              |
| UCKET NUMBER   | GLOBAL BUCKET NAME      | JOB NAME   | JOB USER NAME | JOB NUMBER | BUCKET CURRENT SIZ                           |
| _ 1            | *MACHINE                |            |               |            | $\overline{7}$ , 494, 67 $\overline{6}$ , 48 |
| 66,354         | _                       | ADMIN2     | QLWISVR       | 010225     | 1,747,103,74                                 |
| 4,099          | *IPC                    | _          | _             | _          | 1,131,474,94                                 |
| 9              | *DATABASE SQE Heap      | _          | _             | _          | 577,536,00                                   |
| 66,403         | _                       | SERVER     | AAGOOD        | 120761     | 344,268,80                                   |
| 66,431         | _                       | SERVER     | AAGOOD        | 120787     | 342,892,54                                   |
| 66,263         | _                       | ADMIN4     | QWEBADMIN     | 010134     | 246,910,9                                    |
| 66,559         | _                       | IBMARE     | QLWISVR       | 010492     | 241,369,0                                    |
| 66,259         | _                       | ADMIN1     | QLWISVR       | 010130     | 210,567,10                                   |
| 66,268         | _                       | ADMIN3     | QLWISVR       | 010139     | 204,800,0                                    |
| 8              | *DATABASE Segment Cache | _          | -             | _          | 194,519,0                                    |
| 65,916         | _                       | Q1ACPDST   | QBRMS         | 110061     | 186,494,9                                    |
| 65,896         | _                       | QUSRDIR    | QDIRSRV       | 009779     | 161,882,1                                    |
| 65,722         | _                       | QTCPWRK    | QSYS          | 009602     | 152,686,59                                   |
| 65,927         | -                       | QYPSJSVR   | QYPSJSVR      | 009798     | 142,913,53                                   |
| 65,824         | _                       | QSRVMON    | QSYS          | 009707     | 112,091,13                                   |
| 66,175         | -                       | QTOCRUNPRX | QSRVAGT       | 010046     | 107,180,03                                   |
| 66,336         | _                       | SERVER     | QNOTES        | 110300     | 97,288,19                                    |
| 66,468         | _                       | SERVER     | QNOTES        | 110297     | 97,239,04                                    |

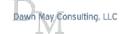

### IBM i ACS Example - System Temporary Storage

### Storage - Temporary storage consumption, by active jobs

```
-- description: Storage - Temporary storage consumption, by active jobs
-- Which active jobs are the top consumers of temporary storage?
SELECT bucket current size, bucket peak size, RTRIM(job number) concat '/'
concat
    RTRIM(job user name) concat '/' concat RTRIM(job name) AS q job name
    FROM QSYS2.SYSTMPSTG
    WHERE job status = '*ACTIVE'
    ORDER BY bucket current size DESC;
```

| BUCKET_CURRENT_SIZE | BUCKET_PEAK_SIZE | Q_JOB_NAME                |
|---------------------|------------------|---------------------------|
| 1231085568          | 1314521088       | 096933/QLWISVR/ADMIN2     |
| 246480896           | 445775872        | 096932/QWEBADMIN/ADMIN4   |
| 186347520           | 414859264        | 096934/QLWISVR/ADMIN5     |
| 181035008           | 181035008        | 097113/QTMHHTTP/HTTP2DEMO |
| 178876416           | 440360960        | 096935/QLWISVR/ADMIN3     |
| 172797952           | 300179456        | 096931/QLWISVR/ADMIN1     |
| 157179904           | 157261824        | 096872/QDIRSRV/QUSRDIR    |
| 150691840           | 150704128        | 096721/QSYS/QTCPWRK       |
| 84127744            | 84127744         | 097537/QTMHHTTP/ZENDPHP7  |
| 79044608            | 79044608         | 097547/QTMHHTTP/ZENDPHP7  |
| 76705792            | 80838656         | 096894/QYPSJSVR/QYPSJSVR  |
| 76279808            | 161316864        | 097045/QLWISVR/QINAVMNSRV |
| 71561216            | 73138176         | 096790/QSYS/QYPSPFRCOL    |
| 70385664            | 88547328         | 102405/QUSER/QZDASOINIT   |

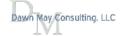

### Database Global Buckets Honor MAXTMPSTG

- The \*DATABASE global buckets now honor a job's MAXTMPSTG setting
  - \*DATABASE Segment Cache
  - \*DATABASE SQE Heap
  - \*DATABASE DS SQE LOB
  - \*DATABASE DSI SQE MTI
- Only activated for SQE temporary storage once the amount of free space in \*SYSBAS falls below the auxiliary storage lower limit (QSTGLOWLMT) system value
  - · After 7.3, this restriction will be removed
- You will NOT see the contribution of the \*DATABASE global buckets reflected in the job's temporary storage usage value
  - PTFs for 7.2 and 7.3
- http://ibmsystemsmag.com/blogs/i-can/april-2018/improved-temporary-storage-tracking-for-ibm-i-(par/
- https://www.ibm.com/developerworks/ibmi/library/i-temp-storage-3/
- https://www.ibm.com/support/knowledgecenter/en/ssw\_ibm\_i\_73/rzaq9/rzaq9osdbSQEstg.htm

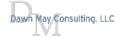

## Blogs on Navigator

- Editing a File in the IFS with Navigator
- Active Memory Pools with Navigator for i
- Application Administration with Navigator for i
- Latest Navigator for i Enhancements
- Displaying Open Files for a Job with Navigator
- Navigator for i Dashboard
- IBM Navigator for i System Monitors: Collection Interval
- Graph History: New in 7.3 IBM Navigator for i
- Navigator Target Systems and Groups
- Manage PTFs with Navigator
- Navigator for i Enhancements are Available
- IBM i 7.2 Navigator Monitors
- **Navigator Favorites**
- Navigator Search
- Work with System Status the Navigator Way
- Display Locks with Navigator
- IBM Navigator for i Work Management Integration with Performance Tasks

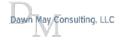

## Blogs on Performance

- Copy Performance Data using ACS IFS Tasks
- · Workload Groups and Performance Considerations
- IBM i Performance Frequently Asked Questions Revisited
- · Visualizing Database Performance Data with the Performance Data Investigator
- Collecting Database Performance Data with the Performance Data Investigator
- Why You Should be Using Expert Cache
- · SQL CPU Utilization
- IBM i Selfie
- · Health Indicators in the Performance Data Investigator
- IBM i Performance Analysis
- View Memory Pools and Faulting with the Performance Data Investigator
- View Job Level SQL Metrics with the Performance Data Investigator
- Performance Reports with the Performance Data Investigator
- Commands to Manage Performance Collections
- Performance Data Investigator
- · Performance Data Collectors in IBM i
- Job Performance Information
- CPF1240 and CPF1241 Messages Contain Summary Performance Information
- Analyze Command Performance
- Measure Disk Response Times
- · Display CPU Utilization for All Partitions

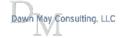

## IBM i Performance Frequently Asked Questions Revisited

http://www.ibm.com/common/ssi/cgi-bin/ssialias? subtype=WH&infotype=SA&appname=STGE\_PO\_PO\_USEN&htmlfid=POW03102USEN&attachment=POW03102USEN.PDF

IBM Power Systems Performance

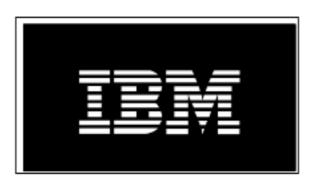

# IBM i on Power - Performance FAQ October 9, 2018

User Groups November 2018

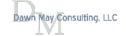

### Health Indicators in the Performance Data Investigator

#### nvestigate Data - Performance Data Investigator

#### Perspectives

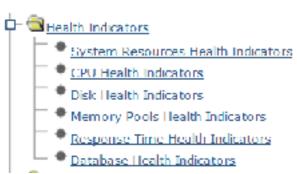

### System Resources Health Indicators

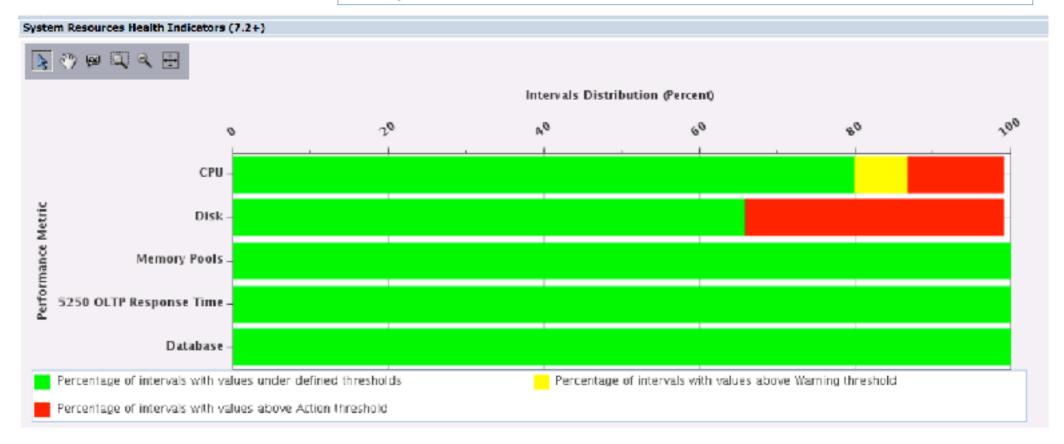

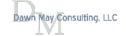

## Performance Data Investigator

#### **CPU Utilization and Waits Overview** --- Select Action --- = **CPU Utilization and Waits Overview** <u>N</u> ⊕ 🔘 २ 🖽 60,000 100 50,000 CPU Utilization (Percent) Time (Seconds) 40,000 30,000 20,000 10,000 12:15 AM 2:15 AM 4:15 AM 6:15 AM 10:15 AM 12:15 PM 2:15 PM 4:15 PM 6:15 PM 8:15 AM Date - Time Dispatched CPU Time CPU Queuing Time Disk Time Journal Time Operating System Contention Time Lock Contention Time Ineligible Waits Time — Partition CPU Utilization.

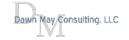

## Performance Reports with the Performance Data Investigator

Sep 24, 2018 7:35:45 PM

#### Performance data report definition:

Dawn Demo Report

#### Perspectives included in report:

CPU Utilization and Waits Overview Memory Pool Sizes and Fault Rates Page Faults Overview

#### Library/Collection used for report:

Dawnm/Q143000002

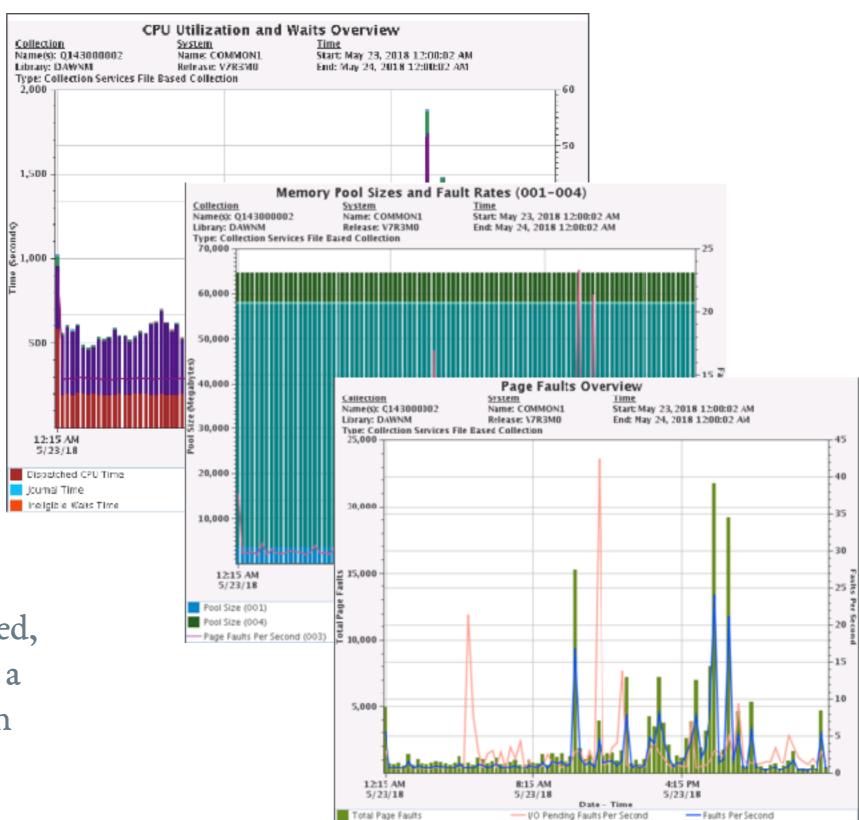

The report may be downloaded, open in a new tab, or open in a new window, depending upon your browser settings

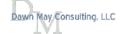

### isplay CPU Utilization for All Partitions

Collection Services has the ability to collect high-level crosspartition processor performance metrics for all logical partitions on the same single physical server, regardless of operating system. When this data is available, it can be viewed via several perspectives found under "Physical System".

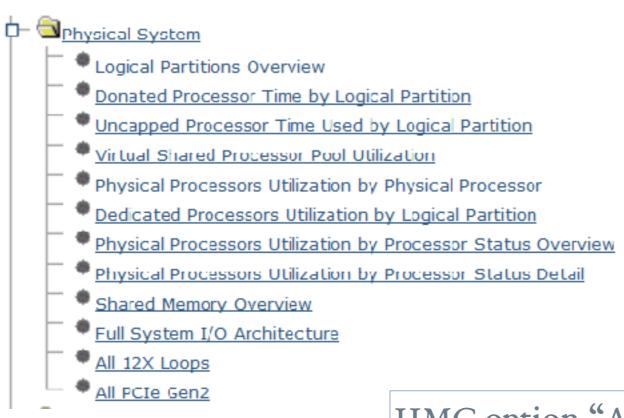

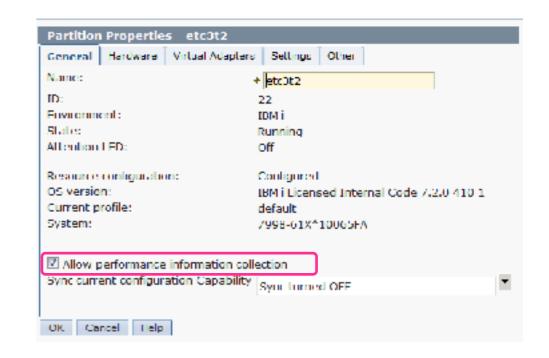

HMC option "Allow performance information collection" must be turned on for the IBM i partition to collect the data

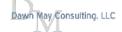

## Logical Partitions Overview

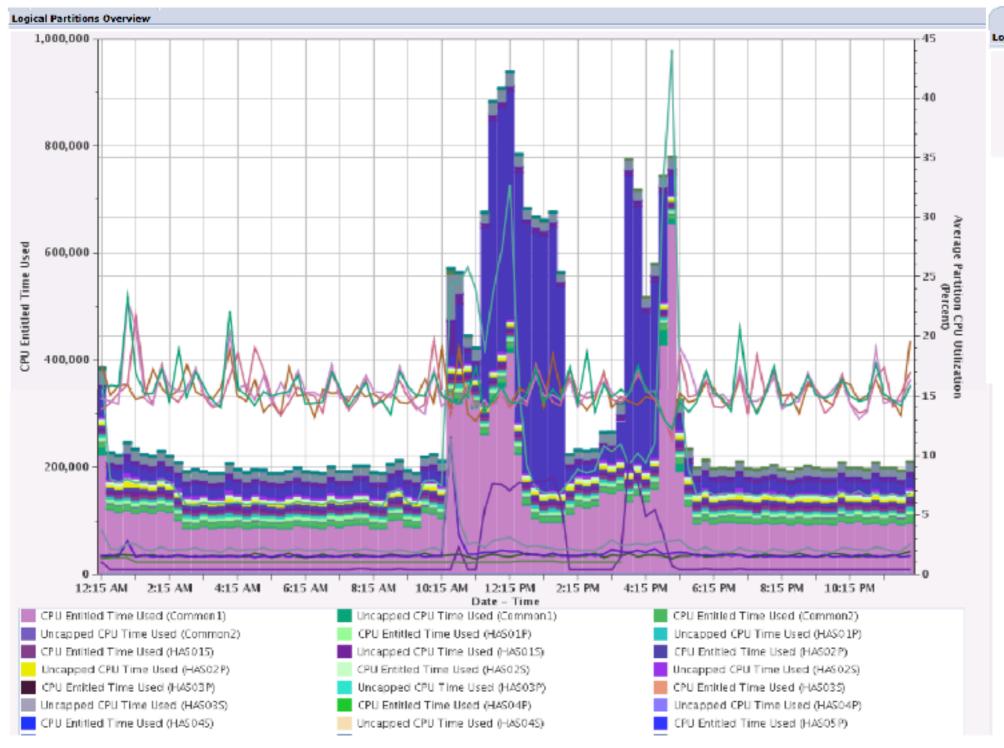

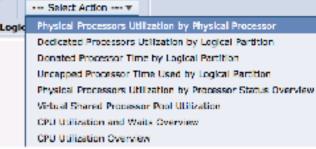

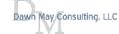

### SQL CPU Utilization

· Allows you to see how much of your CPU utilization is due to

SQL work

### Partition level

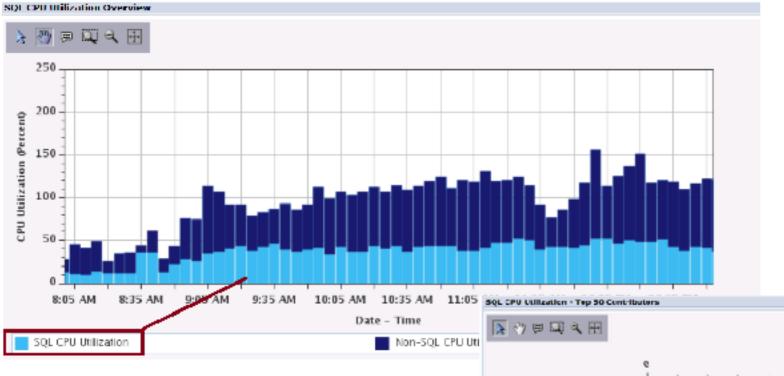

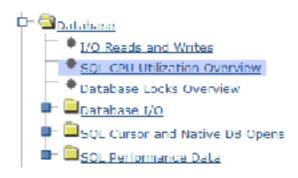

### Job level

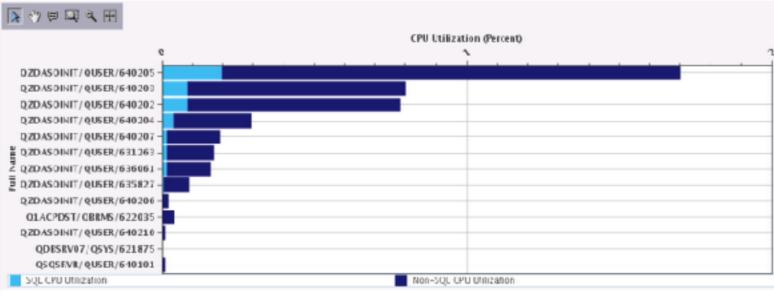

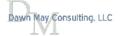

#### Measure Disk Response Times

· A very easy way to determine if you have slow disk response times

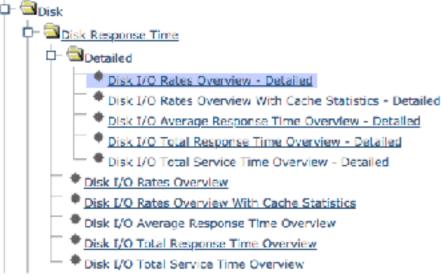

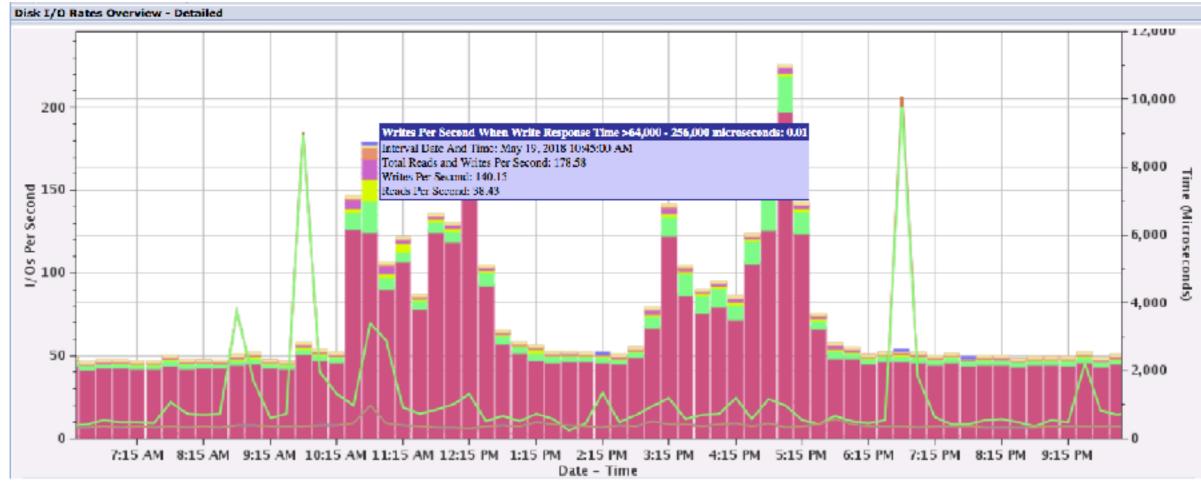

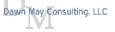

#### View Memory Pools and Faulting with the Performance Data Investigator

In a graphical view!

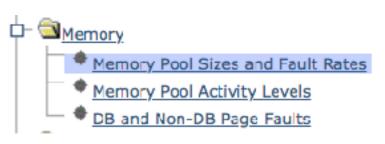

- Note the change in pool sizes.
  - QPFRADJ is on.

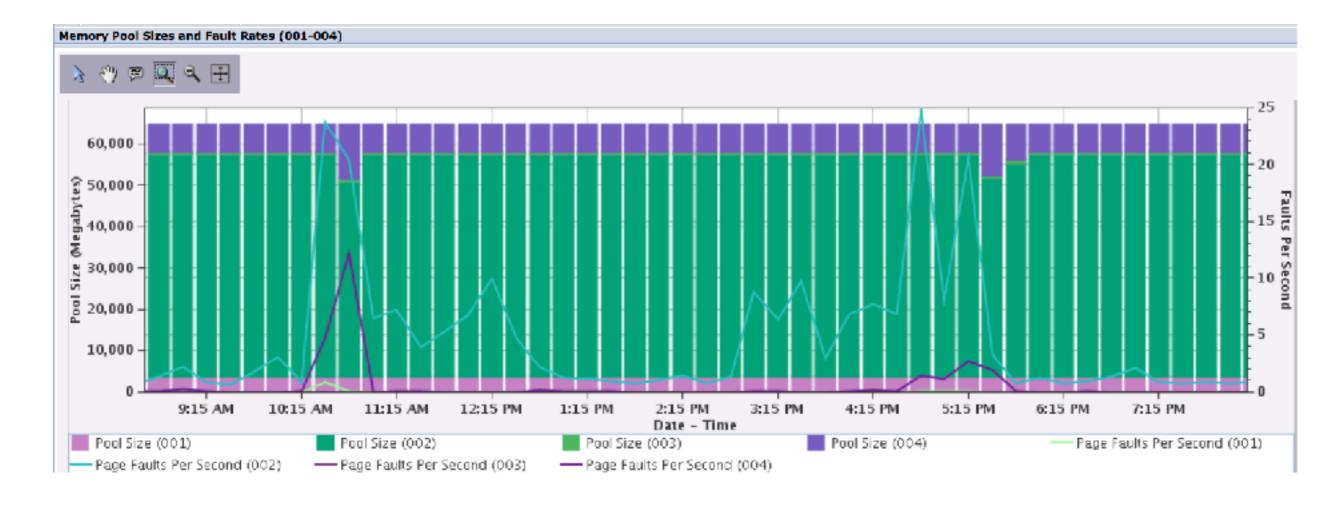

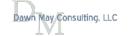

#### Memory - Drill-down

Find the jobs that are faulting

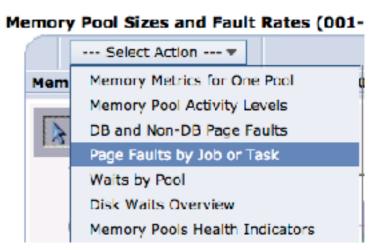

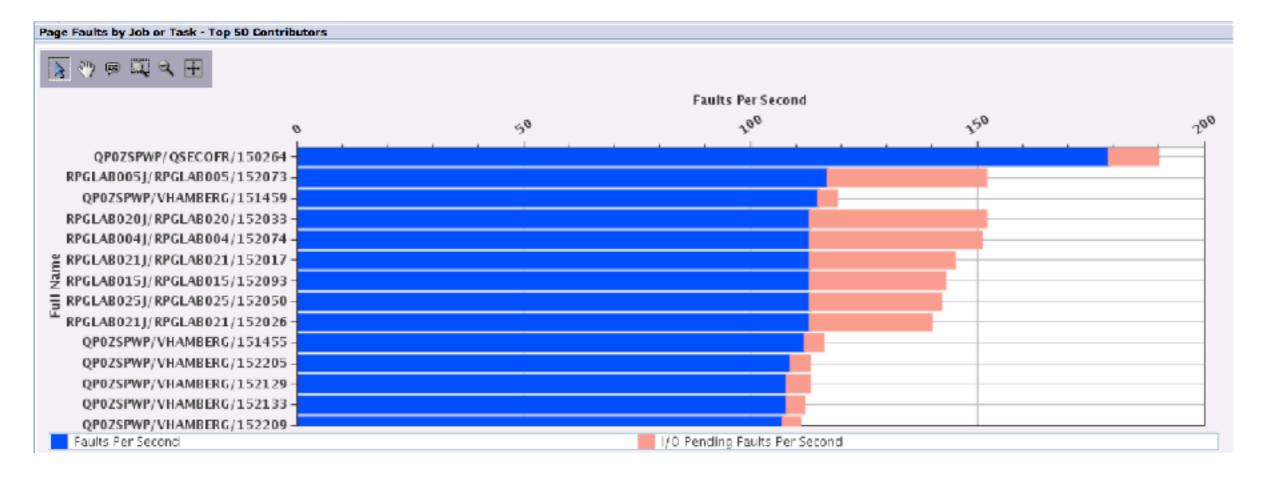

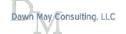

#### Blogs on Subsystem Topics

- Subsystem Management with Navigator for i, Part 2
- Active Memory Pools with Navigator for i
- End Subsystem Options
- · Route FTP and SMPT Workloads to their own Subsystem
- Subsystem Configuration Documentation
- Subsystem Management with Navigator for i
- Route More Work to Subsystems by User Profile
- Route Remote Command Requests to a Specific Subsystem
- Routing Work to Subsystems
- Route DB2 Requests to a Specific Subsystem
- Run an HTTP Server in its own Subsystem
- <u>Subsystem Configuration for SQL Server Mode Jobs</u>

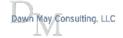

#### Subsystem Configuration Documentation

- Subsystem configuration documentation used to exist as *experience reports*
- With IBM i 7.3, this documentation is now part of the Knowledge Center

#### IBM i 7.3

Work management

PDF file for Work management

What's new for IBM 17.3

- + Introduction to work management
- + Concepts
- Managing work

Calling a special IPL recovery program

- + Monitoring system activity
- + Managing jobs
- + Managing job scheduling
- Managing subsystems
  - + Common subsystem tasks
  - + Creating a subsystem description
  - + Changing a subsystem description
  - + Deleting a subsystem description
  - + Configuring an interactive subsystem
  - + Configuring a server subsystem

Creating a controlling subsystem

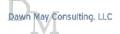

#### Subsystem Management with Navigator for i

- Subsystem configuration support was added to Navigator with the December 2016, October 2017, and December 2017 updates
- December 2016:
  - Subsystem descriptions and "work" entries
    - · AJEs, PJEs, WSEs, JOBQEs, RTGEs, etc....
- October 2017 added:
  - Job queues
  - Class objects
- December 2017 added:
  - Job descriptions

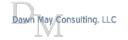

#### Subsystems

- Work Management
  - Active Jobs
  - Server Jobs
  - Job Descriptions
  - Subsystem Descriptions
  - **■** Active Subsystems

  - **⊞** Output Queues

  - □ All Tasks
    - ∃ Jobs
    - Subsystems
      - Active Subsystems
      - Change Class
      - Change Subsystem Description
      - Create Class
      - Create Subsystem Description
      - Subsystem Descriptions
    - - Active Job Queues
      - All Job Queues
      - Change Job Queue
      - Clear Job Queue
      - Create Job Queue
      - Hold Job Queue
      - Release Job Queue
    - Output Queues

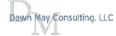

#### Subsystem Descriptions - Default Include.... Options

- Use Actions -> include to specify subsystem descriptions to display
  - Similar to WRKSBSD command prompt

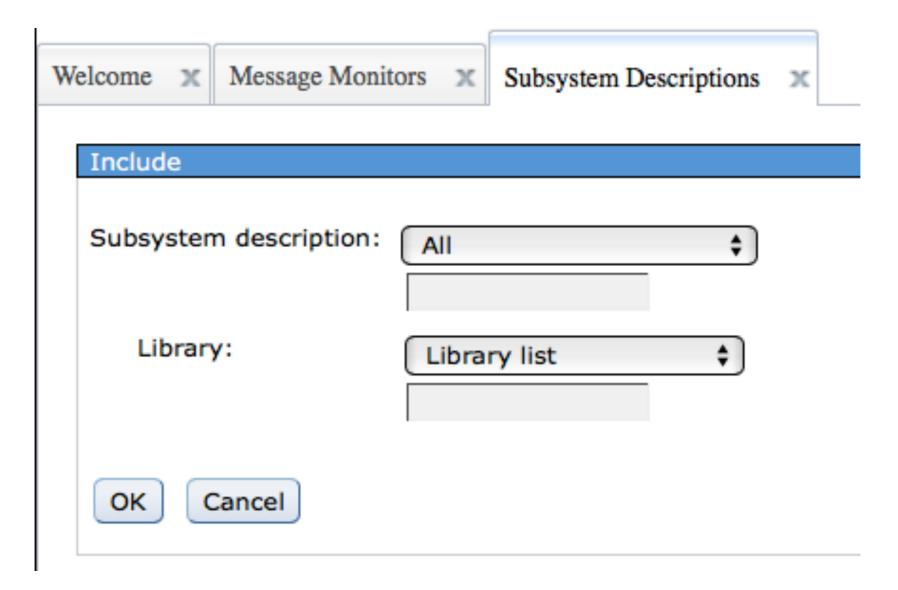

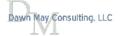

## Subsystem Descriptions

| Subsystem Descriptions - Common1.frankeni.com |         |                              |  |  |
|-----------------------------------------------|---------|------------------------------|--|--|
| ②   ⊕ ▼ □ Actions ▼                           |         |                              |  |  |
| > No filter applied                           |         |                              |  |  |
| Subsystem                                     | Library | Description                  |  |  |
| Qbase                                         | Qsys    | Basic controlling subsystem  |  |  |
| Qbatch                                        | Qsys    | Batch Subsystem              |  |  |
| Qcmn                                          | Qsys    | Communications Subsystem     |  |  |
| Qctl                                          | Qsys    | Controlling Subsystem        |  |  |
| Qinter                                        | Qsys    | Interactive Subsystem        |  |  |
| Qlpinstall                                    | Qsys    | Subsystem for LP Install     |  |  |
| Qpgmr                                         | Qsys    | Programmer Subsystem         |  |  |
| Qserver                                       | Qsys    | File Server Subsystem        |  |  |
| Qsnads                                        | Qsys    | SNA Distribution Subsystem   |  |  |
| Qspl                                          | Qsys    | Spooling Subsystem           |  |  |
| Qsyssbsd                                      | Qsys    | Backup controlling subsystem |  |  |
| Qsyswrk                                       | Qsys    | System subsystem             |  |  |
| Qusrwrk                                       | Qsys    | User subsystem               |  |  |
| Qdsnx                                         | Qgpl    | DSNX SUBSYSTEM DESCRIPTION   |  |  |
| Qfnc Qfnc                                     | Qgpl    | Finance Subsystem            |  |  |

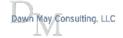

#### Subsystem Properties

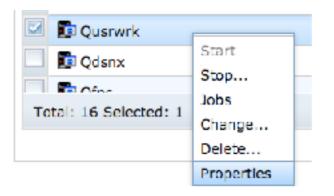

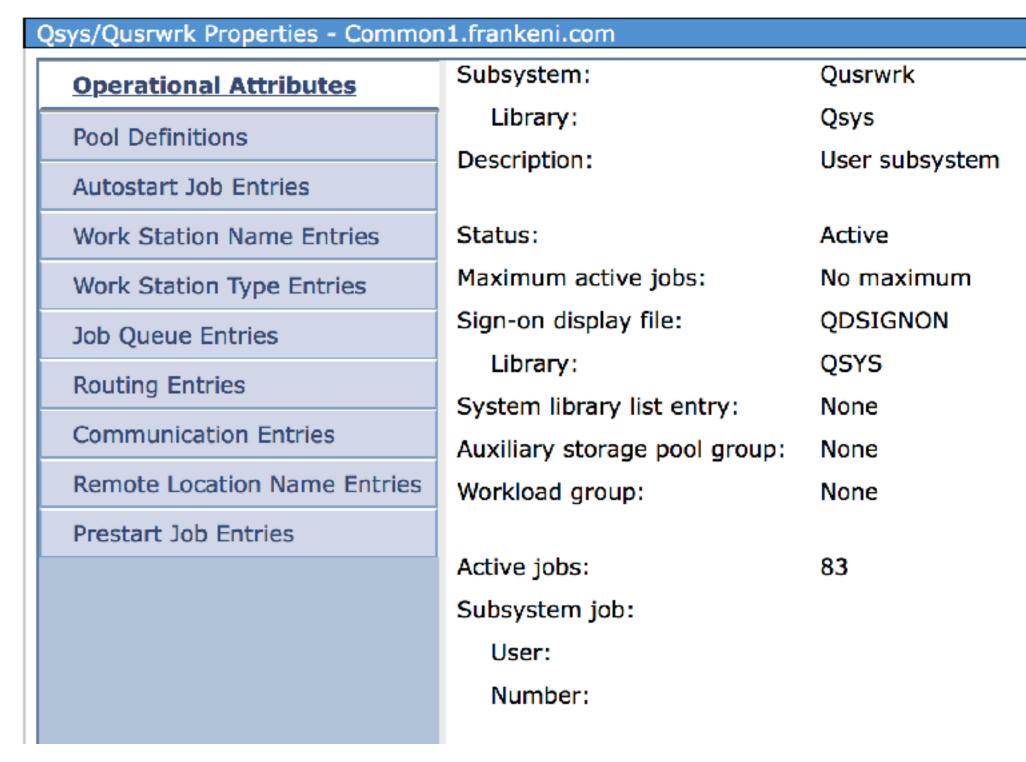

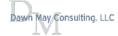

# Prestart Job Entries via Navigator

| Qsys/Qusrwrk Properties - Common1.frankeni.com |                      |         |              |  |
|------------------------------------------------|----------------------|---------|--------------|--|
| Operational Attributes                         | ②   ⊕ ▼ □ Actions ▼  |         |              |  |
| Pool Definitions                               |                      |         |              |  |
| Autostart Job Entries                          | >> No filter applied |         |              |  |
| Work Station Name Entries                      | Program              | Library | User Profile |  |
| Work Station Type Entries                      | QCTXDMON             | QSYS    | QUSER        |  |
| Job Queue Entries                              | QNPSERVS             | QSYS    | QUSER        |  |
| Routing Entries                                | QRWTSRVR             | QSYS    | QUSER        |  |
| Communication Entries                          | QSCWCHPS             | QSYS    | QUSER        |  |
| Remote Location Name Entries                   | QZDASOINIT           | QSYS    | QUSER        |  |
| Prestart Job Entries                           | QZDASSINIT           | QSYS    | QUSER        |  |
| Trestart Job Entries                           | QZHQSSRV             | QSYS    | QUSER        |  |
|                                                | QZRCSRVS             | QSYS    | QUSER        |  |
|                                                | QZSCSRVS             | QSYS    | QUSER        |  |
|                                                | QZSOSIGN             | QSYS    | QUSER        |  |
|                                                |                      |         |              |  |

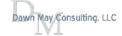

### Changing a prestart job entry

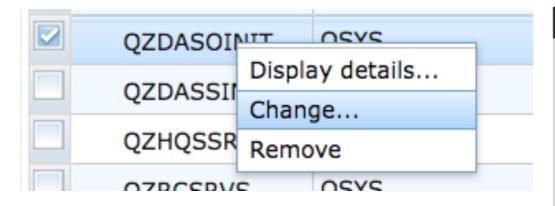

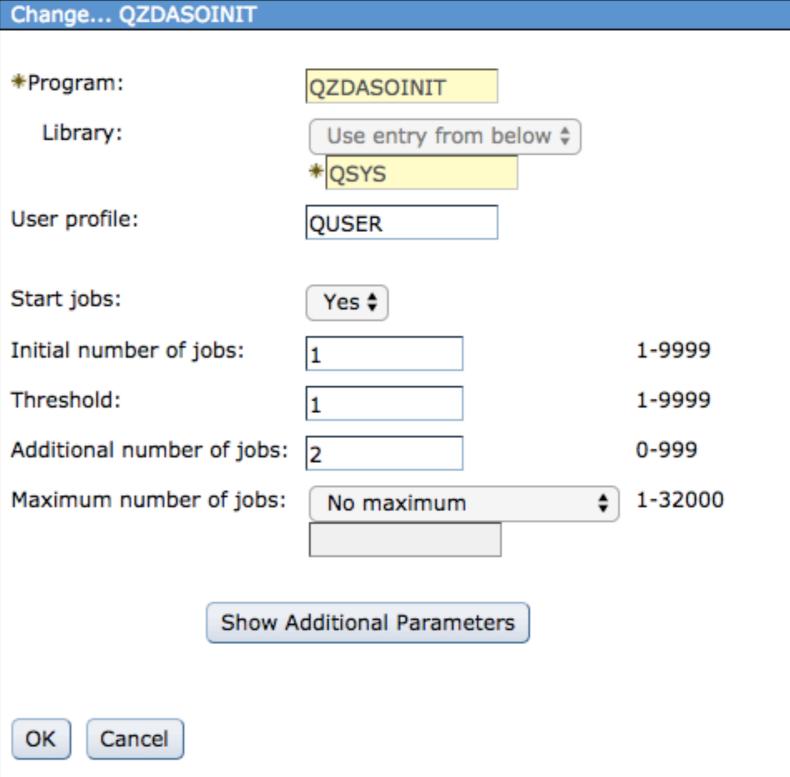

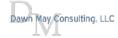

#### Adding a prestart job entry

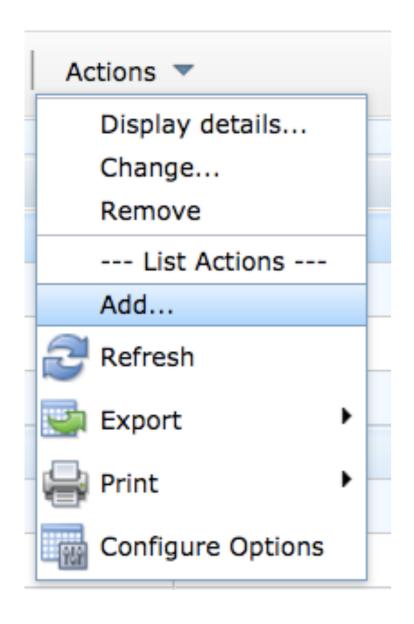

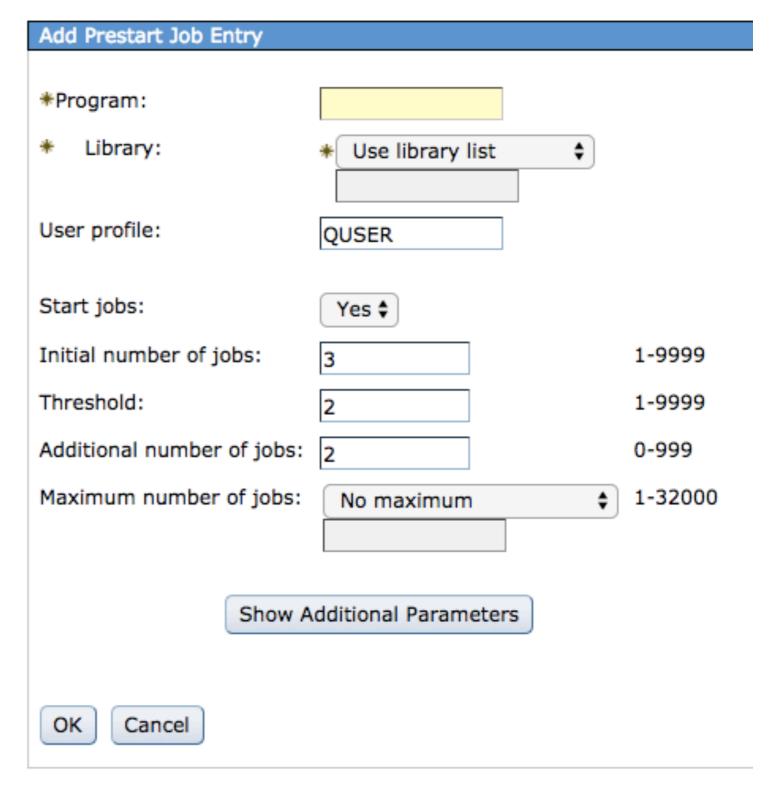

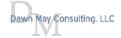

#### Subsystem Management with Navigator for i, Part 2

Job Descriptions

■ Work Management Active Jobs Server Jobs Job Descriptions Subsystem Descriptions **Qdftsvr** Change... 📴 Qdia Copy... 🔁 Qdsnx Delete... 📭 Qestp Display...

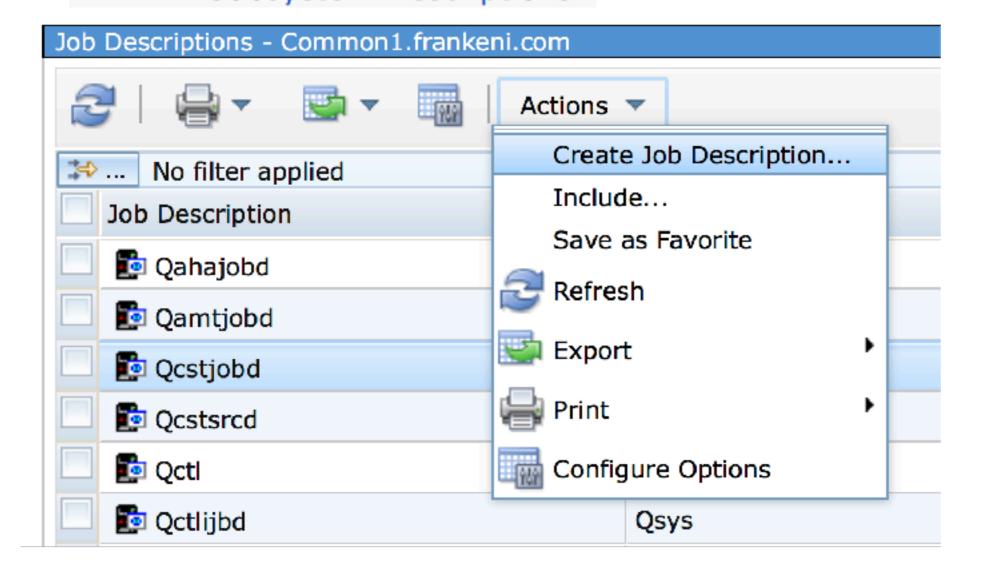

#### Job Queues

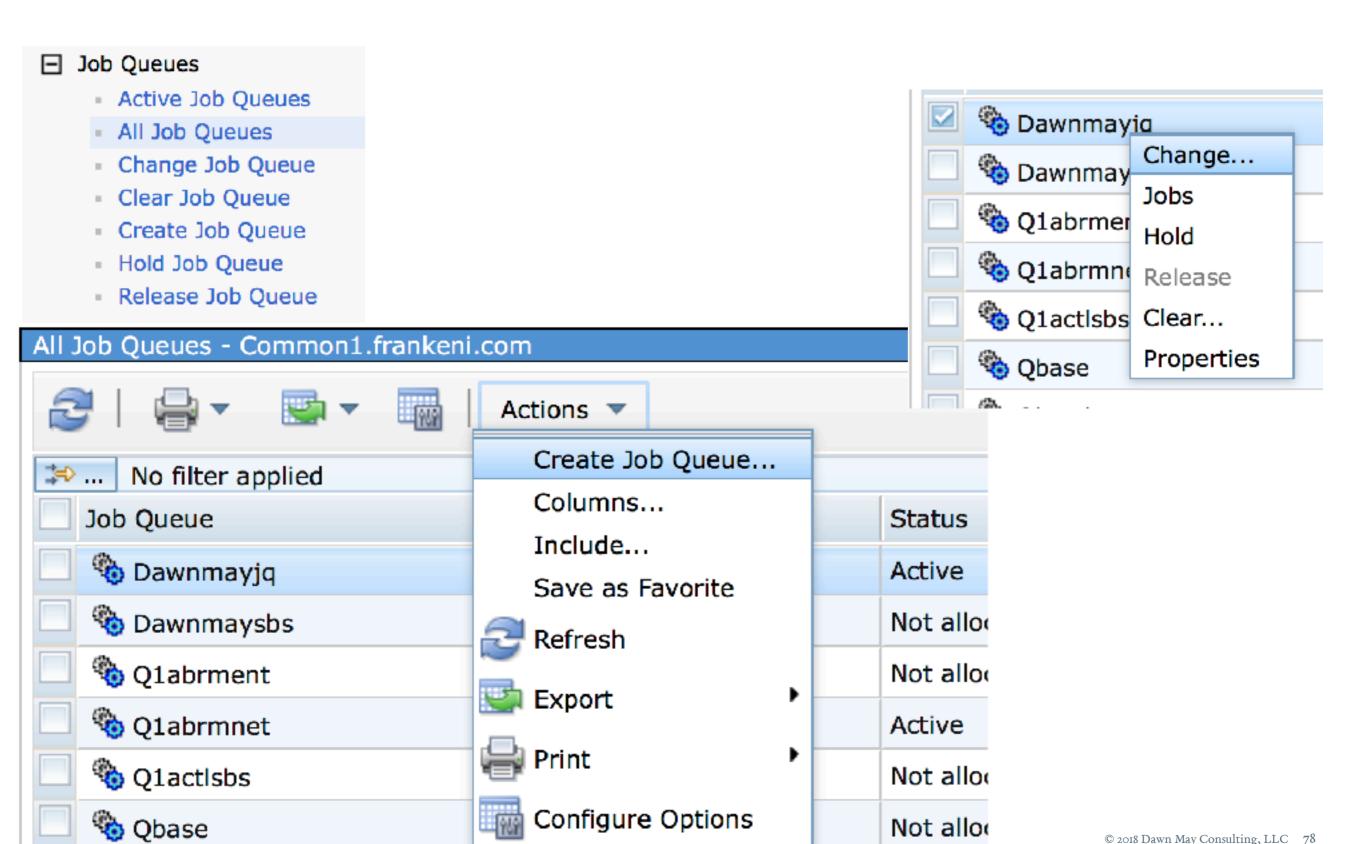

#### Class Objects

#### There is not a general interface to display all class objects (like WRKCLS)

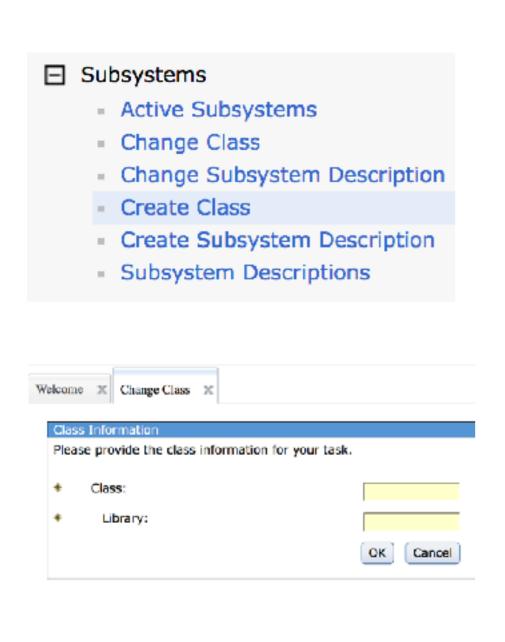

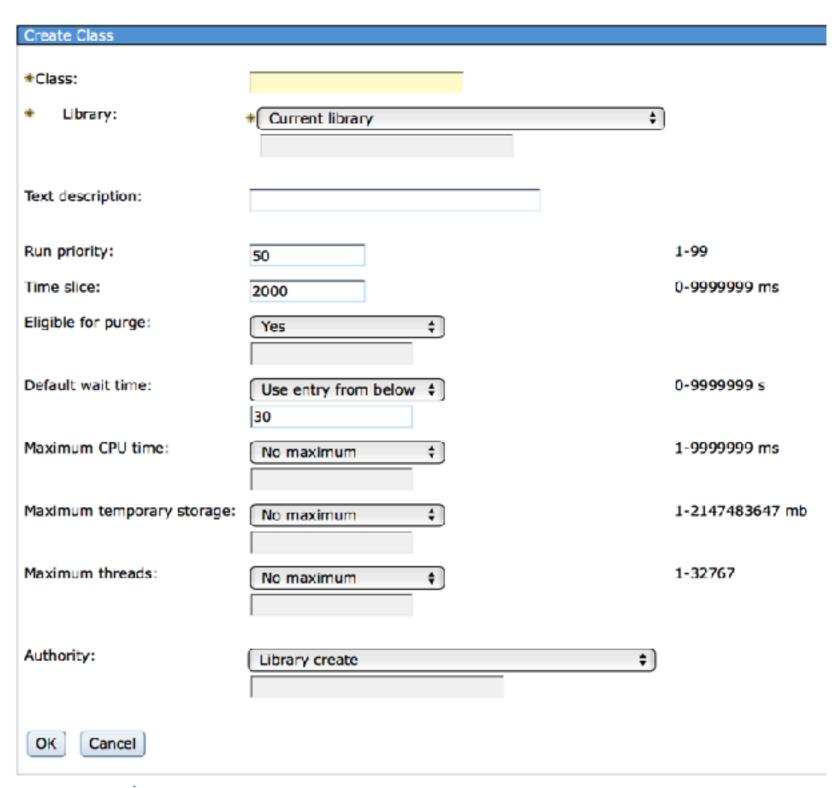

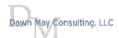

#### Subsystem Configuration Options

- There are many ways to specify which subsystems jobs should run in
- Traditional work management
  - Routing entries, job queue entries, workstation entries, communications entries, prestart job entries, autostart job entries, etc...
- Server job configuration
  - Specify the subsystem for server jobs by IP address
    - Host servers, DDM/DRDA server
- · Route requests based upon user profile (7.1 and later)
- Configure the subsystem for the HTTP server (7.1 and later)
- · Configure the subsystem for the QSQSRVR jobs (introduced in V5R4)
- · Configure the subsystem for the SSH jobs (introduced in V5R4)
- · Configure the subsystem for the FTP and SMTP servers (introduced in V5R1)

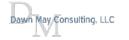

#### Run HTTP Servers in Their Own Subsystem

- You can now configure the subsystem in which your HTTP Server will run
- Allows you to take advantage of the traditional work management features for web serving work
- Configuration directives to modify to enable this support:
  - HTTPRoutingData specifies the user defined routing data for HTTP server jobs
  - HTTPStartJobDesc specifies the user created job description that defines how HTTP server jobs should be run
  - HTTPStartJobQueue specifies the user created job queue to which the HTTP server jobs will be submitted
  - HTTPSubsystemDesc specifies the user created subsystem that the HTTP server runs in
- IBM Support Document

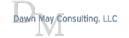

#### Prestart Jobs Blog Series

- · New blog series that will continue for the next year....
  - At least 25 total blog articles
  - Watches and Job Log Messages
  - The QDFTSVR Job Description
  - Managing Prestart Jobs by IP Address
  - Work with Active Prestart Jobs
  - Prestart Jobs and Server Jobs
  - Subsystem Configuration for Prestart Jobs
  - Display Active Prestart Jobs
  - Prestart Job Configuration Settings
  - IBM i System Supplied Prestart Job Entries
  - Introduction to Prestart Jobs

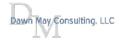

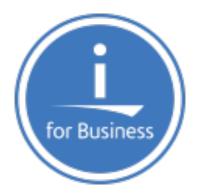

# thankyou www.ibm.com/power/i

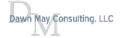

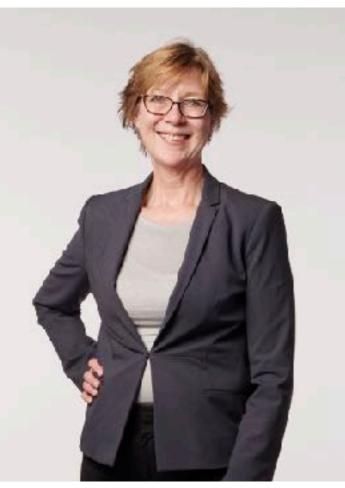

Photo Credit: David Bowman
@ IBM // Rochester, MN
January 2018

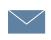

dawnmay@dawnmayi.com DawnMayi.com

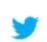

https://twitter.com/DawnMayiCan @DawnMayiCan

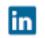

https://www.linkedin.com/in/dawnmay/

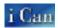

http://ibmsystemsmag.com/blogs/i-can/

#### About Dawn May

Dawn May Consulting, LLC

Customized on-site education

- · General IBM i
- Systems Management
- · Performance tools and management
- · Work management

#### Performance Consulting

- System performance review
- Recurring performance assessments
- Performance diagnostics

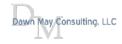

#### Thank You!

For the servers and services used for these presentations and demos!

The following have donated servers and services to the IBM i Community for demonstration, demo and educational uses:

- iInTheCloud, LLC
  - Pete Massiello and Larry Bolhuis
  - www.iInTheCloud.com
  - Hosting and network services
- Frankeni Technology Consuling, LLC
  - Larry Bolhuis
  - www.frankeni.com
  - Server components, licensing, and support services
- FRS
  - Carl Novit
  - www.gofrs.com
  - The Power System and server components

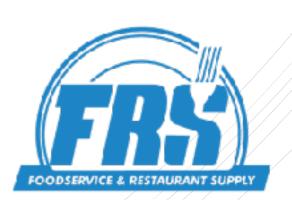

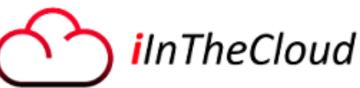

Frankeni